#### **SQL for the Absolute Beginner**

#### **Kimberly Smith, PhD, MT(ASCP)**

Assistant Professor School of Biomedical Informatics The University of Texas Health Science Center at Houston Kimberly.A.Smith@uth.tmc.edu 6/23/2019

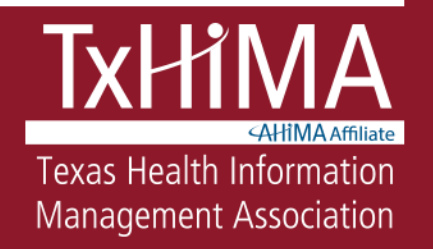

#### About the Tutorial Database

- All records are fake/ synthetic data
- Intended for teaching SQL concepts
	- Not designed in the same way as a real EHR system
	- Not medically correct
- Installed on your own computer not shared (You can't hurt anything!)

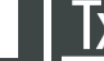

Management Associatior

## Objectives

- Use DESCRIBE, SELECT, and WHERE to perform simple queries
- Describe the difference between \* and wildcard characters and correctly use them in a SQL query
- Use pattern matching with LIKE, NOT LIKE, and =, and use Boolean operators AND, OR, and NOT
- Perform basic mathematical functions with SQL, such as averages and counts
- Use JOIN to combine data from two tables

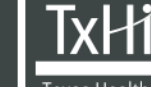

Management Associatior

#### What is SQL?

- Structured Query Language
- Pronounced either "SEQUEL" or Es-Que-El
- A very common language used to interact with databases

#### Using SELECT to Retrieve Data

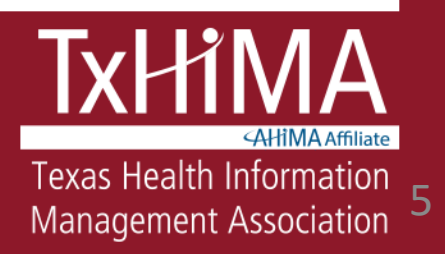

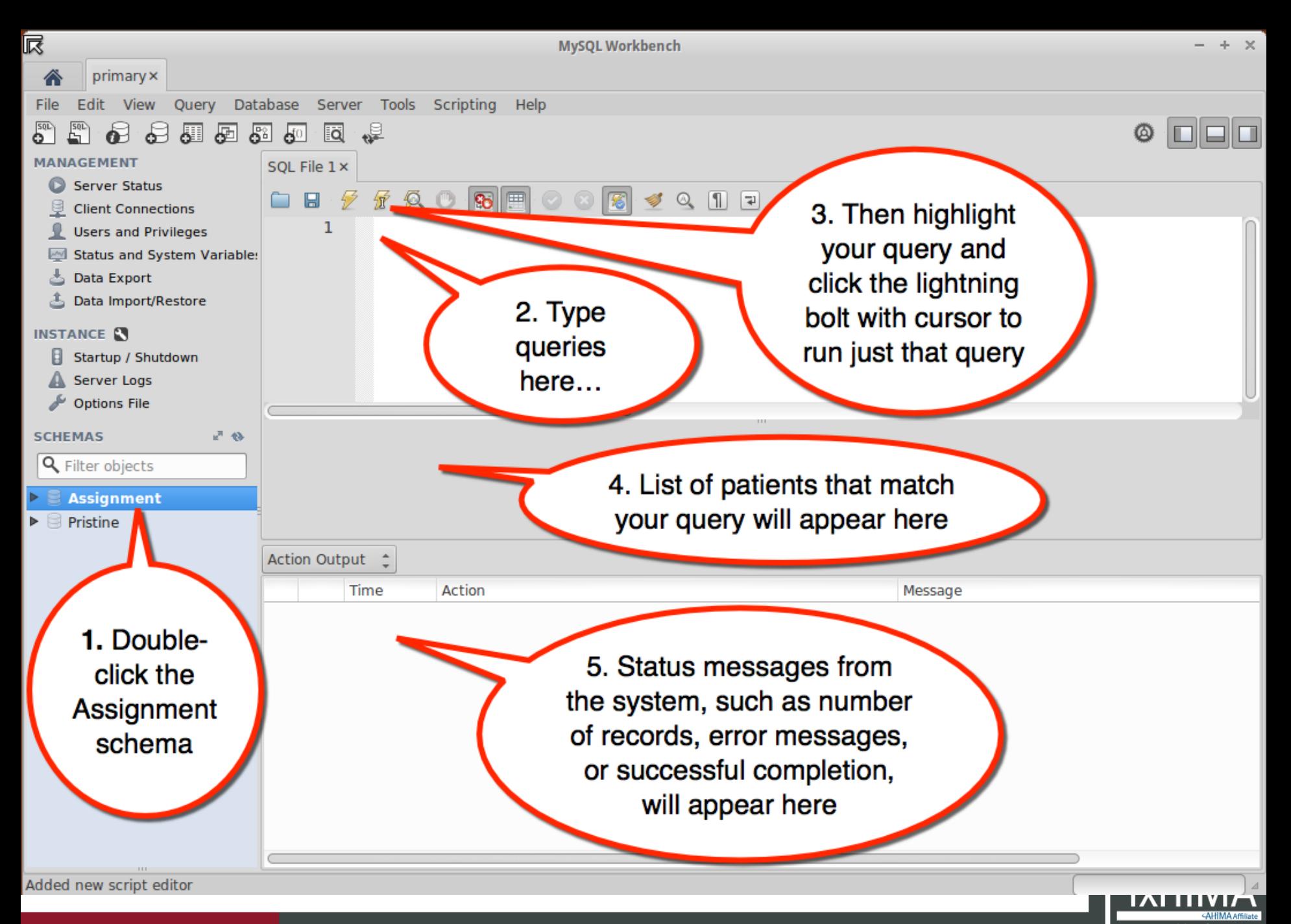

**TXHIMA.ORG** 

TEXAS HEALTH INFORMATION MANAGEMENT ASSOCIATION

Texas Health Information Management Association

## Asking Questions

- When data are stored in a database, how do we extract information from that data?
	- How many patients have been diagnosed with disease X in timeframe Y?
	- How many patients does Dr. Jones have?
	- What is the average hemoglobin A1C for Dr. Jones' patients, compared to all all patients?

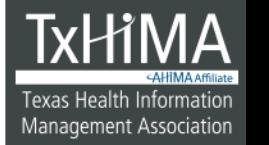

## **You Try It!**

Type:

#### SELECT LastName, FirstName FROM Patients;

To run the query:

- 1. Click on somewhere on your query
- 2. Then click the lighting bolt icon with the cursor mark

#### **Explanation**

#### Syntax:

SELECT *column\_name*,*column\_name* FROM *table\_name*;

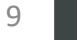

Texas Health Information Management Association

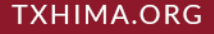

#### Simple SELECT Example, explained

- FROM statement identifies where the data are
- **You must understand the structure of the table**
- **The query must end with a semicolon**

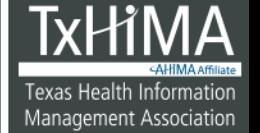

#### Summary of SELECT Statements

- A SELECT statement contains a complete description of a set of data that you want to obtain from a database.
- This includes the following:
	- What tables contain the data
	- How data from different sources are related
	- Which fields or calculations will produce the data
	- Criteria that data must match to be included
	- Whether and how to sort the results

#### The SELECT Statement

- The SELECT statement is probably the most commonly used in SQL. It simply retrieves data from the database.
	- **Select**s *what*
	- **From** *specific locations in the database*  (such as tables)
	- **Where** certain criteria are met (e.g. filters)

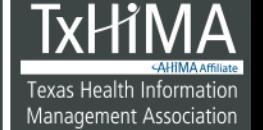

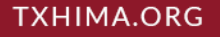

#### Cautions, Tips, and Hints

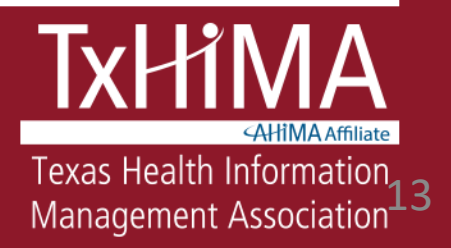

# **CAUTION!**

- SQL assumes you know what you are doing
- If you issue a command to delete the entire database, it will not ask, "Are you sure?"
- Production systems do have "rollback" functions, but in general, assume there is no "undo"
- This system is a training one, so you can't hurt anything!

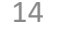

### A Note on SQL Dialects

- Many flavors, dialects, and proprietary versions of Structured Query Languages
- Microsoft Access database uses Jet
- Microsoft SQL Server database uses Transact-SQL (T-SQL)
- Oracle database has its own
- Cerner EHRs use a SQL-like language called Cerner Command Language (CCL)
- This lecture uses MySQL conventions

15

Management Associatior

#### Tips and Hints

- Use **single quote marks** around groups of letters (these are called *strings*)
- **Do not use double quote marks**
- Copying and pasting from Word into MySQL can cause problems because Word uses a different character called a smart quote – best to just type in the quote marks directly in MySQL
- Capitalization of tables **must match exactly**  how the table is named in the database: Patients is different than patients.

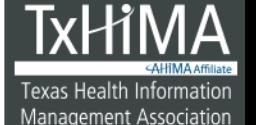

#### Tips and Hints, 2

- Be patient with yourself!
- Set aside time to practice
- Expect to be frustrated at points you are learning a language, and this takes time
- Lots of resources available on the web search using "mysql how to …"

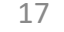

#### Tables

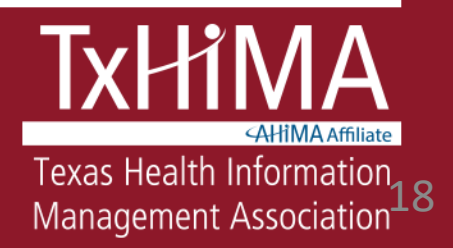

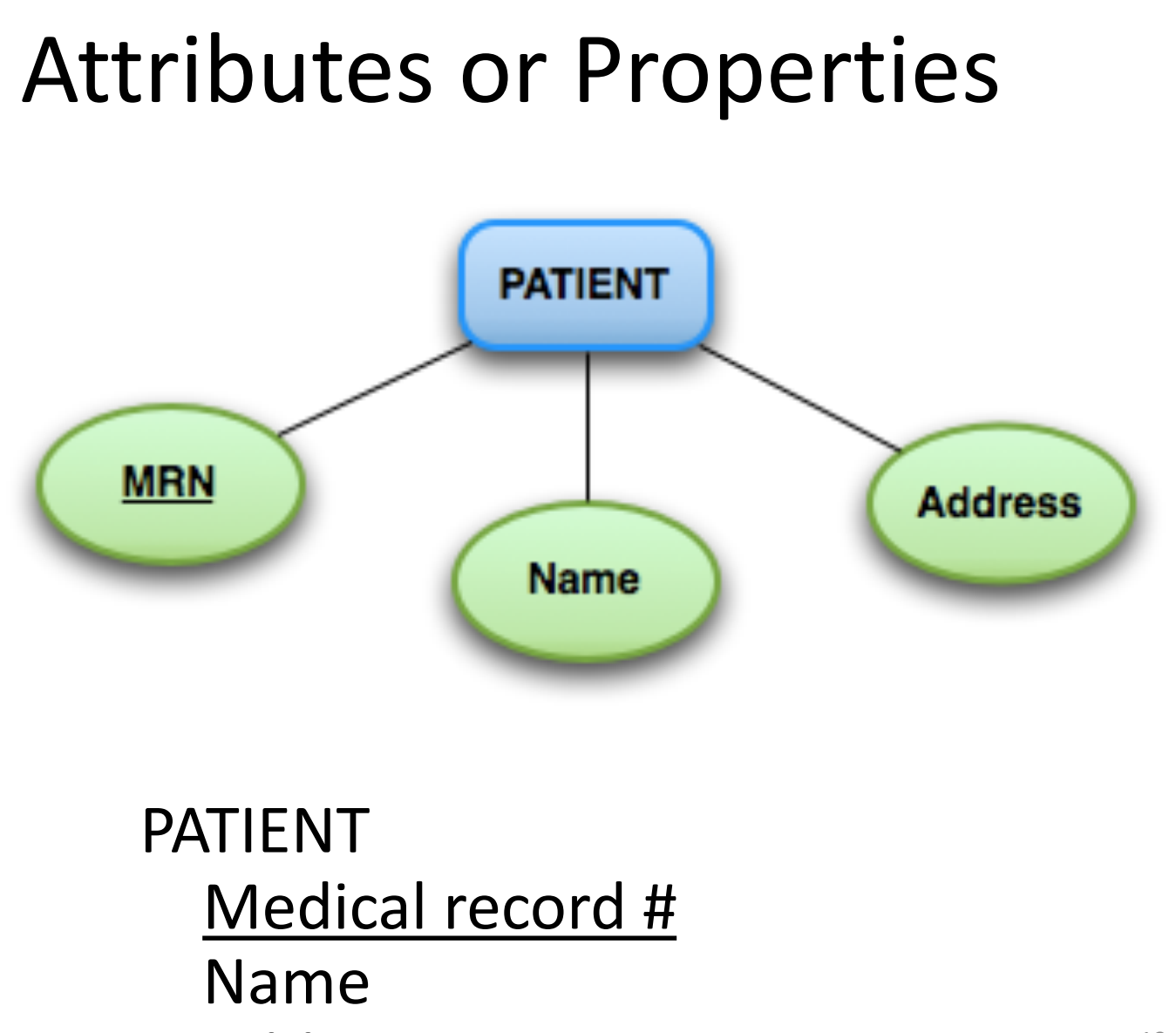

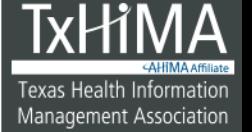

Address<br>TEXAS HEALTH INFORMATION MANAGEMENT ASSOCIATION

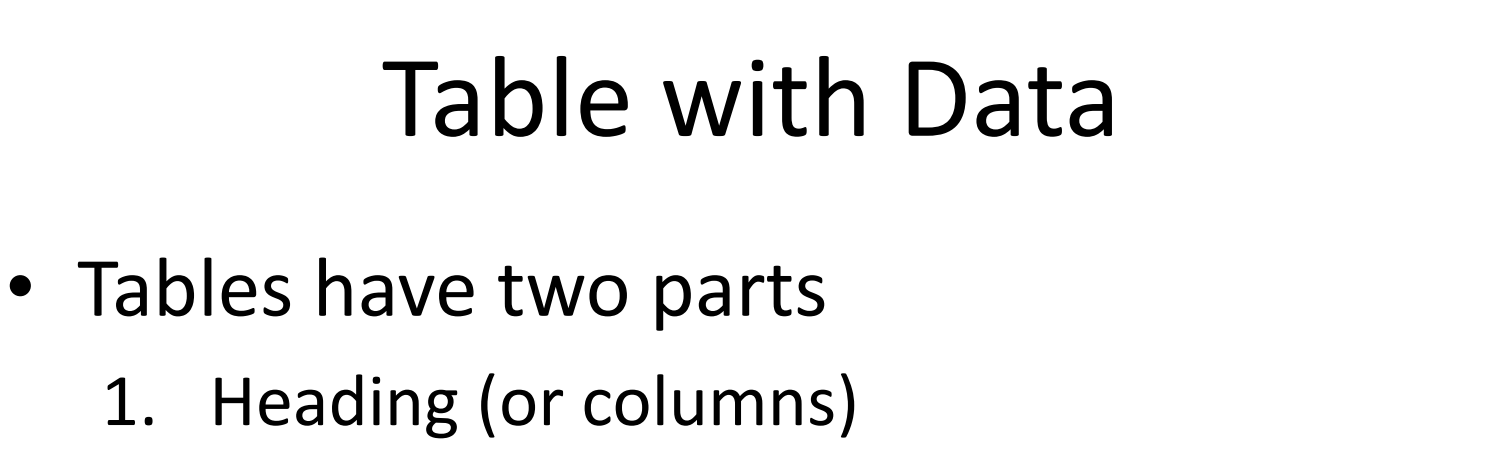

2. Body (or rows)

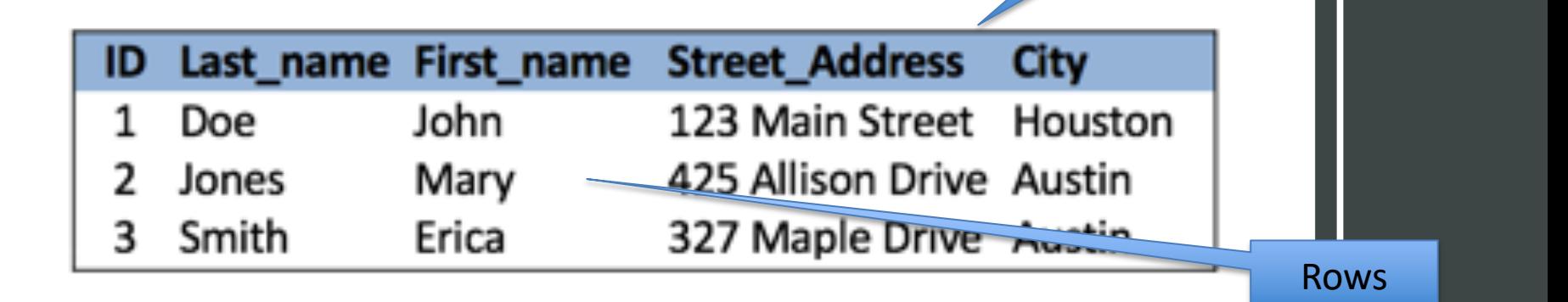

20

Texas Health Information

Management Association

Column headings

#### Table Attributes or Properties

#### The name of the table

The primary identifier (key) for this table

Indicates required data

Identifiers from Location, Provider, Identifiers from Location, Provider, The **Provider\_id**<br>and Care Site tables Attributes

#### person

#### person id

Þ

gender concept id year\_of\_birth month\_of\_birth day\_of\_birth race\_concept\_id ethnicity\_concept\_id location\_id person source value gender\_source\_value race\_source\_value ethnicity\_source\_value

21

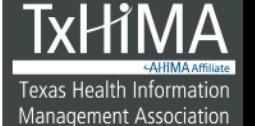

**TXHIMA.ORG** 

#### A Birds-Eye View of Several Tables in One Database

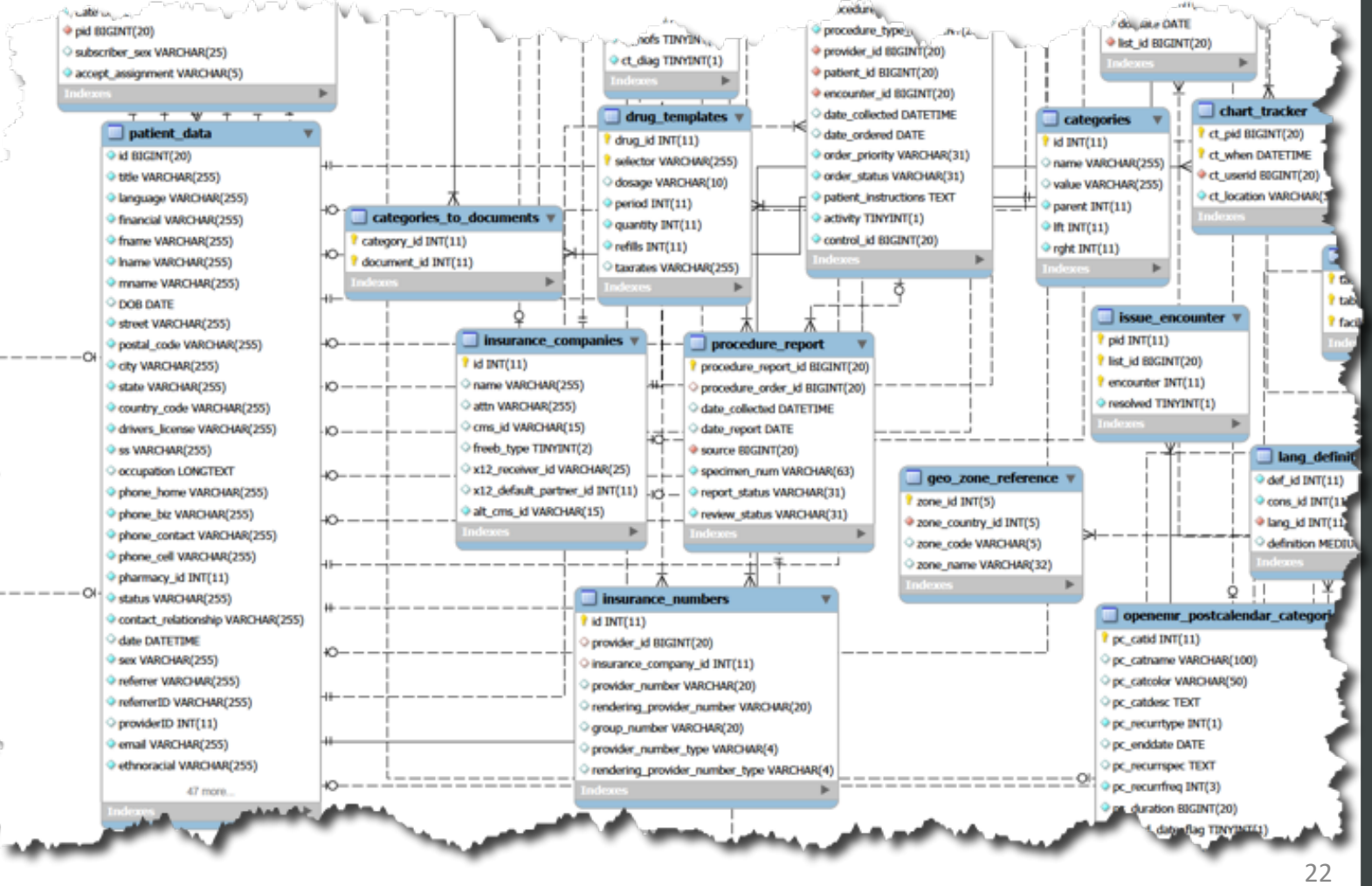

**TXHIMA.ORG** 

http://www.open-emr.org/wiki/images/5/5/A/QpenEmrQriginalSchema.pdf

**Texas Health Information** Management Association

### An Analogy – Part 1

- Think of a house being built
	- Blueprints and floor plans
	- Foundation and exterior walls
	- Rooms with specific functions
	- Furniture, appliances, plumbing

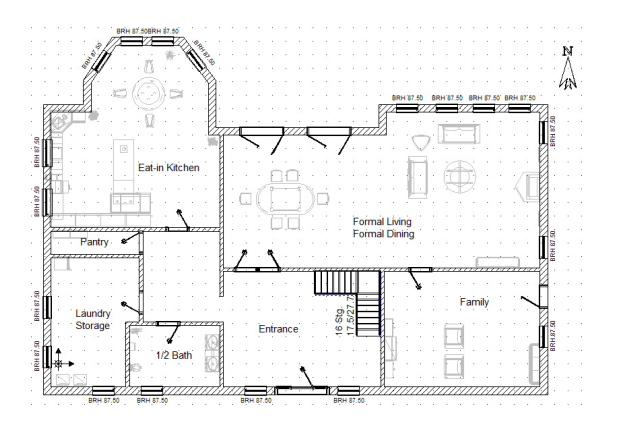

https://commons.wikimedia.org/wiki/ File:Sample\_Floorplan.jpg

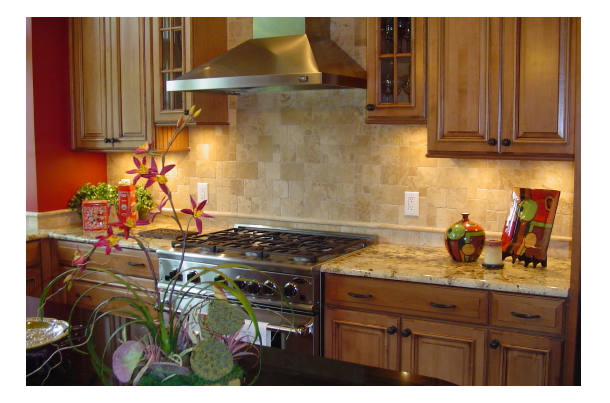

https://commons.wikimedia.org/wiki/File: Kitchen interior design.jpg

23

Texas Health Information

Management Association

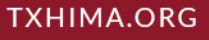

## An Analogy – Part 2

- **Database** like the walls and foundation of a house
- **Tables** like rooms for the data
- **Entries** (rows) in tables each row is a specific patient, doctor, medication, etc.
- **Schema** or **Entity Relationship Diagrams (ERDs**) are like blueprints and floor plans – visualizations of the database with all the tables and their relationships
- You will see "schema" and "database" used interchangeably

24

Management Associatior

## Using DESCRIBE

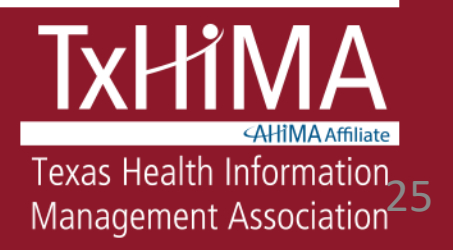

## The DESCRIBE Command

- Essential to understand where data are in the database
- Example:
	- Where is the patient name? How many characters is it? What data type is it?
	- Where are the lab results? Where are the medications? Where are the physicians? And so on
- DESCRIBE *TABLENAME* gives you basic information

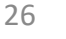

Management Associatior

#### Explore the Patients table structure

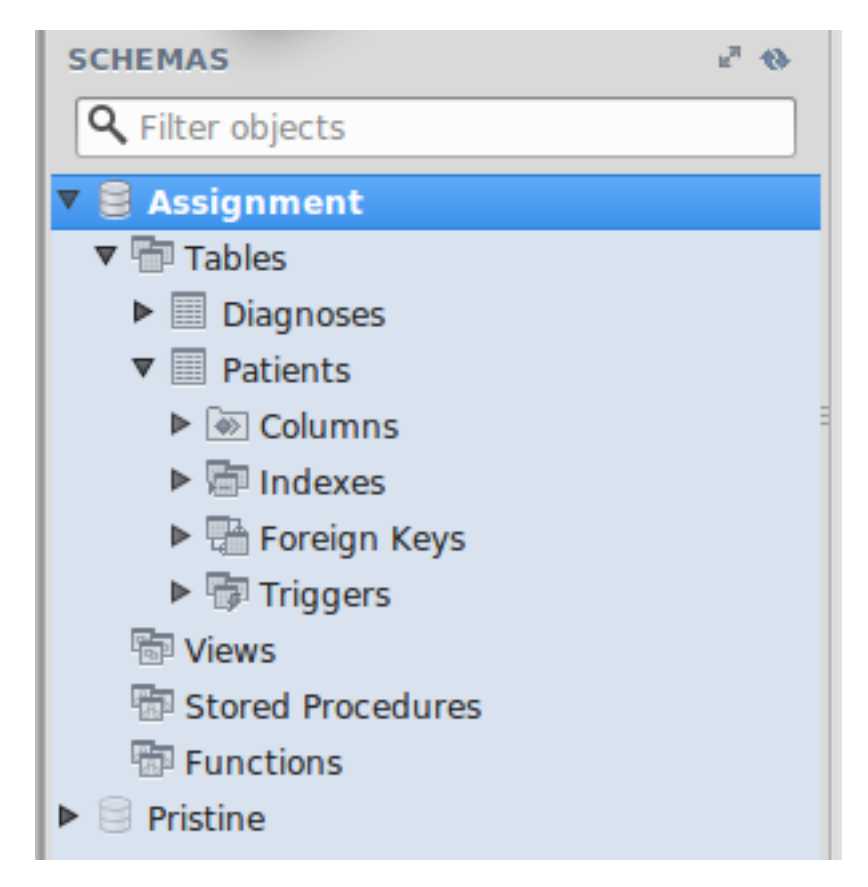

27

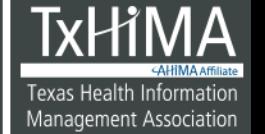

#### **TXHIMA.ORG**

#### Let's look at a table!

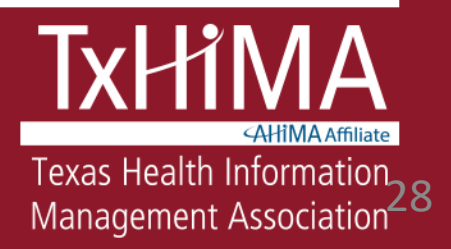

#### **You Try It!**

Run this command:

#### **DESCRIBE Patients;**

## How does this compare to an Excel spreadsheet?

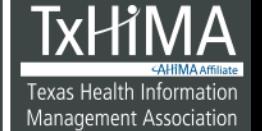

#### Selecting only specific columns

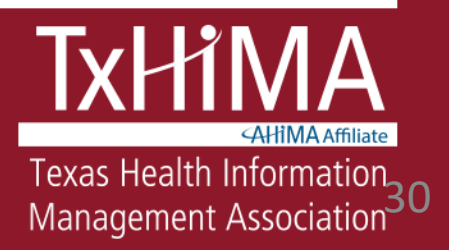

## **You Try It!**

1. Select the last name, first name, and occupation for all patients

2. What is the occupation of the 14th patient on the list?

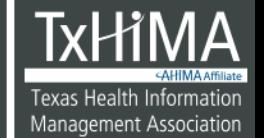

#### **Answer**

## SELECT LastName, FirstName, Occupation FROM Patients;

## What is the occupation of the 14th patient on the list?

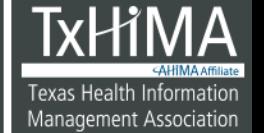

#### **Answer**

# SELECT LastName, FirstName, Occupation FROM Patients;

Trader

33

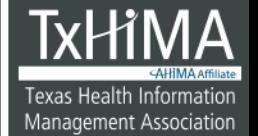

**TXHIMA.ORG** 

#### **Databases**

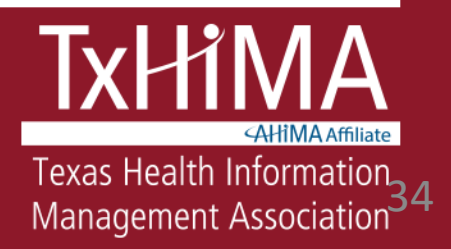

#### Storing Data

• Let's consider an Excel file – what are some drawbacks to storing data in this type of file?

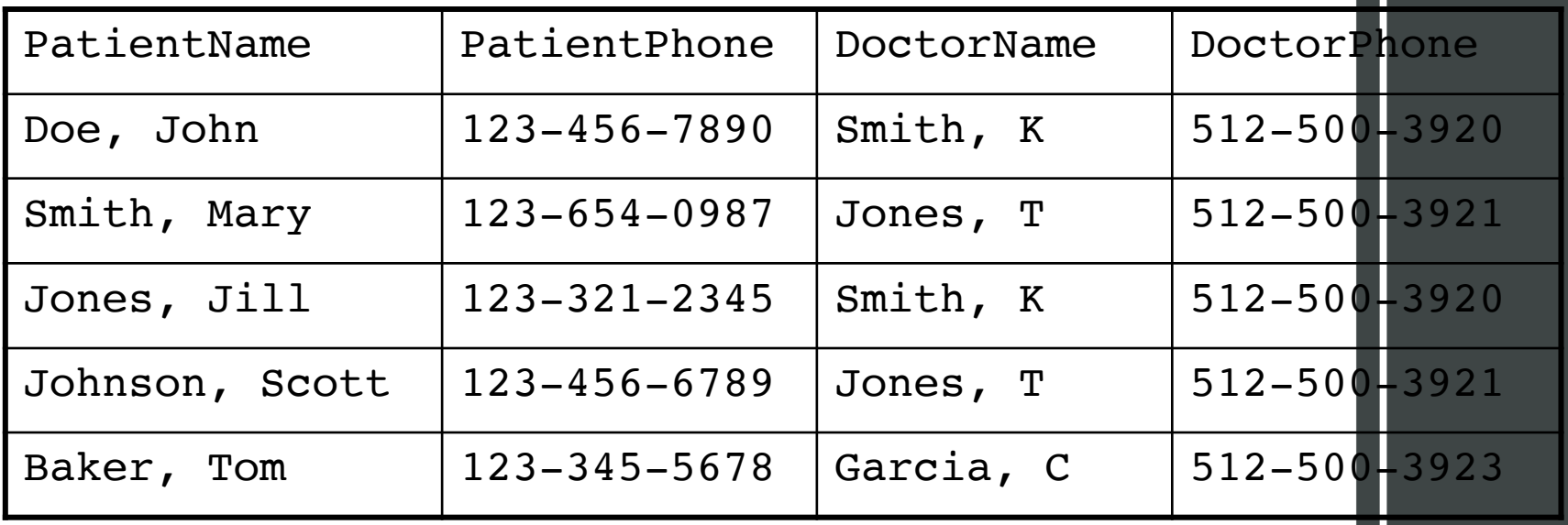

35

Texas Health Informatior

Management Association

#### Problems with Files

- Data are often duplicated (*data integrity*)
- Data can be inconsistent (**200 mg/dl glucose** vs. **glucose, 200 mg/dl**)
- Data can be incompletely removed
- Partial data can be entered
- Difficult to represent data in users' perspectives
# Relational Database

- *Relational database*: An organized set of related data
- Databases are made up of *tables* each table has one theme, such as Patients, Physicians, or Diagnoses
- Widely used in health IT systems, such as EHRs, laboratory systems, radiology systems, and so on

37

Management Associatior

**TXHIMA.ORG** 

### Two Main Functions of SQL

- **1. Working with the** *content* **of the database (Data Manipulation Language / DML)** Used to insert, select, update, and delete records in the database. Include:
	- **SELECT** Retrieves data from the database
	- **INSERT** Inserts new data into the database
	- **UPDATE** Updates existing data in the database
	- **DELETE** Deletes existing data from the database

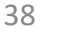

Management Associatior

## Two Main Functions of SQL (continued)

**2. Modifying the** *structure* **of the database itself (Data Definition Language / DDL commands)**

Examples of DDL commands:

- **CREATE DATABASE** Creates a new database
- **ALTER DATABASE** Modifies the database
- **DROP DATABASE** Drops (deletes) a database
- **CREATE TABLE** Creates a new table
- **ALTER TABLE** Modifies the table structure
- **DROP TABLE** Drops (deletes) a table

39

Management Associatior

# **Selecting all the data for every record**

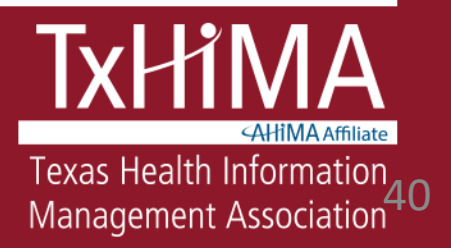

## Selecting Everything

- If you want all the fields for each patient, you could type every column name
- OR, you could just use a single \* instead of listing the columns

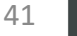

## **You Try It!**

1. Select all columns for all patients in the Patients table

2. How many patients are on the list?

3. What is the first name of the first patient on the list?

SELECT \*

FROM Patients;

2. How many patients are on the list?

3. What is the first name of the first patient on the list?

# 1. SELECT \* FROM Patients;

2. 790

3. What is the first name of the first patient on the list?

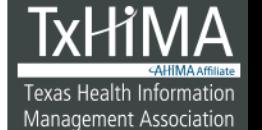

# 1. SELECT \* FROM Patients;

2. 790

3. Debbie

45

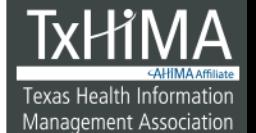

**TXHIMA.ORG** 

#### Simple SELECT Example, explained

- SELECT \* FROM Patients;
- What this means:
	- $-$  \* is a shortcut that will retrieve all columns of data (faster than typing all the column names individually)

46

**SELECT \* is** 

**your friend!!**

## **Adding Selection Criteria (Filters) with WHERE**

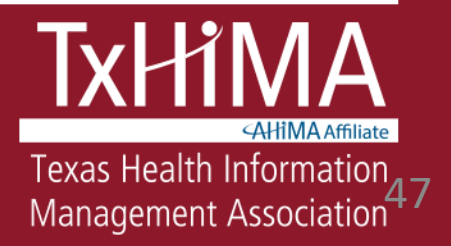

### Filtering the Selection

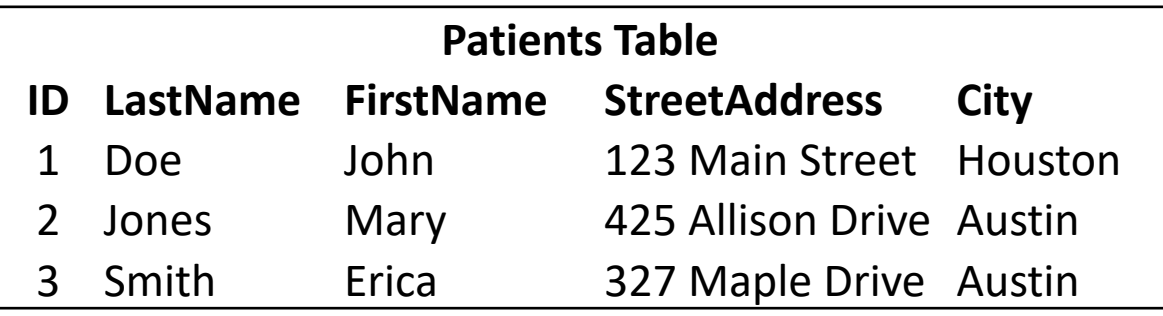

- But what if you decide you don't want all the patient data from the Patients table? You only want patients named Smith.
- You add a "WHERE" clause to your query

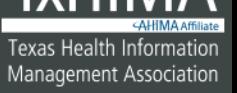

### The WHERE Clause, 1

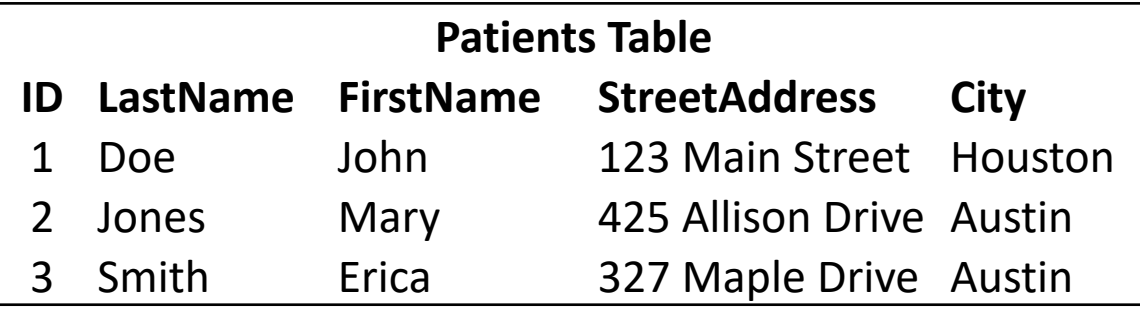

• Syntax:

#### SELECT *column\_name*,*column\_name* FROM *table\_name* WHERE *column\_name* LIKE *'value'*;

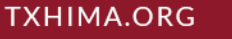

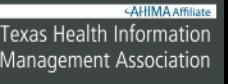

### The WHERE Clause, 2

SELECT \* FROM Patients WHERE LastName LIKE 'smith';

- LastName: the column where the data item is stored
- LIKE 'smith' is used to match for the character string smith

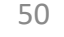

### **You Try It!**

1. What query would give you the first and last name of the patient with medical record number 802?

2. What is the last and first name of the patient with medical record number 802?

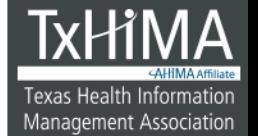

SELECT \*

FROM Patients

WHERE MRNO LIKE '802';

2. What is the last and first name of the patient with medical record number 802?

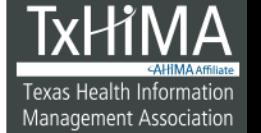

- SELECT LastName, FirstName
- FROM Patients
- WHERE MRNO LIKE '802';
- 2. What is the last and first name of the patient with medical record number 802?

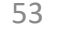

# SELECT \* FROM Patients WHERE MRNO LIKE '802'; Santos, Brenda

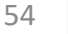

**TXHIMA.ORG** 

TEXAS HEALTH INFORMATION MANAGEMENT ASSOCIATION

### **You Try It!**

1. What query would give you the number of male patients in the Patients table?

2. How many male patients are in the Patients table?

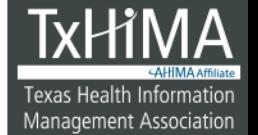

# SELECT \* FROM Patients

#### WHERE Gender LIKE 'M';

# 2. How many male patients are in the Patients table?

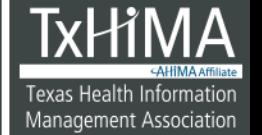

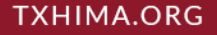

# SELECT \* FROM Patients WHERE Gender LIKE 'M';

390

57

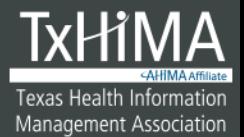

**TXHIMA.ORG** 

TEXAS HEALTH INFORMATION MANAGEMENT ASSOCIATION

## **Wildcards**

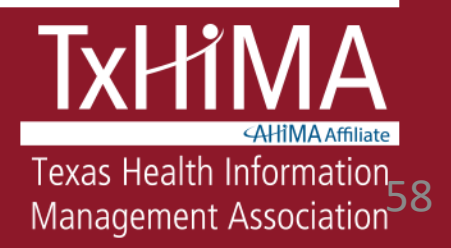

### **Wildcards**

- A wildcard character can be substituted for any other character(s) in a string.
- $% =$  for 0 to many characters
- $(underscore) = for a single character$

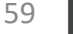

### **Wildcards**

- 'kimberly' will list only patients with the name of Kimberly (exact match, no wildcard)
- 'kimberl<sup>8</sup>' will list patients with the name Kimberly, Kimberley, and Kimberlee
- '%smith%' will list patients with smith **anywhere** in the last name: Smith, Smithson, Blacksmith, etc.
- '196' would list all patients with a date of birth from 1960 through 1969, inclusive

## **You Try It!**

1. What query would give you the the number of patients born in 1959?

# 2. How many patients were born in 1959?

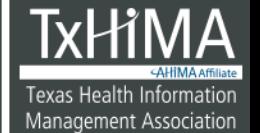

## SELECT \* FROM Patients WHERE DOB LIKE '1959%';

# How many patients were born in 1959?

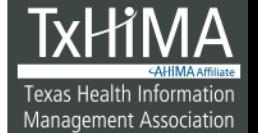

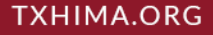

## SELECT \* FROM Patients WHERE DOB LIKE '1959%';

12

63

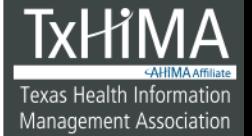

**TXHIMA.ORG** 

TEXAS HEALTH INFORMATION MANAGEMENT ASSOCIATION

### **You Try It!**

1. What query would give you the the number of patients born in August (of any year)? (*Hint: study the data…*)

2. How many patients were born in August (of any year)?

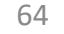

SELECT \* FROM Patients WHERE DOB LIKE '%-08-%';

# How many patients were born in August (of any year)?

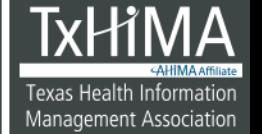

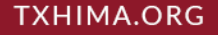

## SELECT \* FROM Patients WHERE DOB LIKE '%-08-%';

71

66

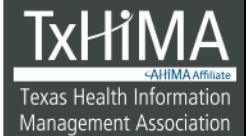

**TXHIMA.ORG** 

TEXAS HEALTH INFORMATION MANAGEMENT ASSOCIATION

# **SELECT DISTINCT: Selecting Each Variation Only Once**

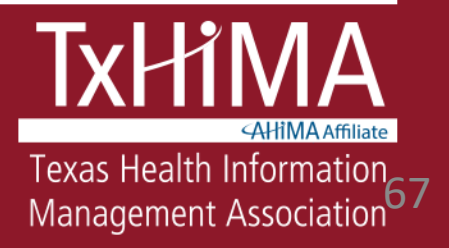

### SELECT DISTINCT

Consider this table – there are 6 patients with 3 different last names – Doe, Jones, and Smith

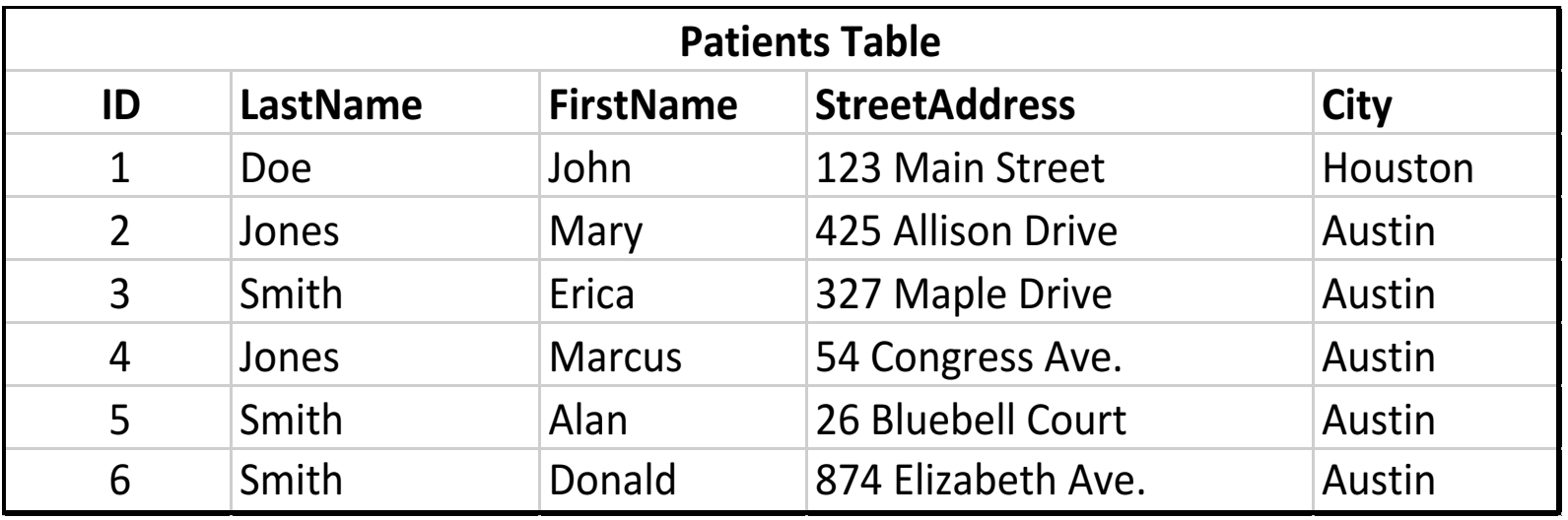

### SELECT DISTINCT

What if you wanted to know how many different last names were in your Patients table? This won't work because you don't want all the names, just one entry for each name.

SELECT Last Name FROM Patients;

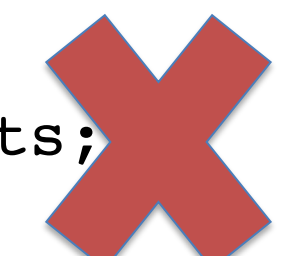

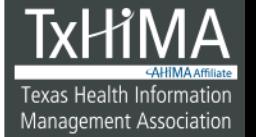

### SELECT DISTINCT

• SELECT DISTINCT returns only one row for each name, no matter how many times that name is present

SELECT DISTINCT LastName FROM Patients;

• Your output will only have three lines:

Doe Jones Smith

70

Management Associatior

## **You Try It!**

1. What query would give you the number of unique states in the Patients table?

2. How many states are in the Patients table?

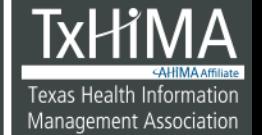

# SELECT DISTINCT State FROM Patients;

# How many states are in the Patients table?

72

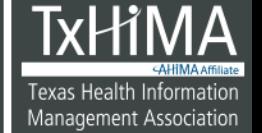

**TXHIMA.ORG**
# SELECT DISTINCT State FROM Patients;

49

73

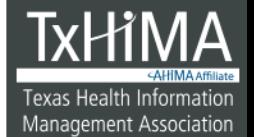

**TXHIMA.ORG** 

TEXAS HEALTH INFORMATION MANAGEMENT ASSOCIATION

# **Using BETWEEN: Finding records in a range of values**

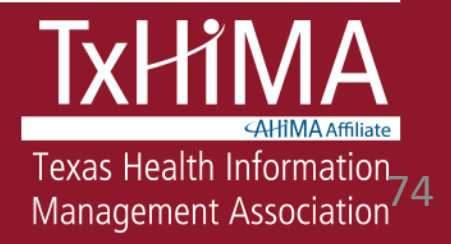

## Using BETWEEN

• What if you want to select only patients born between a specific range of dates?

• Syntax

SELECT column1, column2....columnN

FROM tablename

WHERE columnname BETWEEN number1 AND number2;

75

اGexas Health Info

Management Association

#### **You Try It!**

1. What query would give you a list of the last name, first name, gender, and weight of all patients who weigh between 100 and 150 pounds, including weights 100.00 and 150.00.

2. How many patients are on the list?

SELECT LastName, FirstName, Gender, Pounds FROM Patients WHERE Pounds BETWEEN 100 and 150;

2. How many patients are on the list?

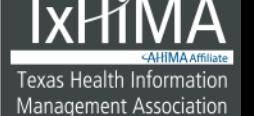

SELECT LastName, FirstName,

Gender, Pounds

FROM Patients

WHERE Pounds BETWEEN 100 and 150;

186

# **Using > (greater than) < (less than) = (equal to)**

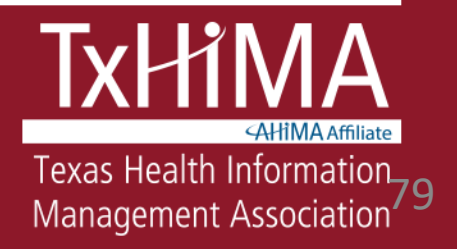

Using  $>$ ,  $<$ ,  $-$ 

- What if you want to select only patients who have a numeric value above or below a given number? (weight, Hgb A1C, blood pressure, etc.)
- Syntax SELECT column1,

column2....columnN

FROM tablename

WHERE columnname operator value;

```
Operators: >, <, =, <=, >=
```
80

Texas Health Informatior

Management Association

## **You Try It!**

1. What query would give you a list of the last name, first name, gender, and weight of all patients who weigh 300 pounds or more?

2. How many patients are on the list?

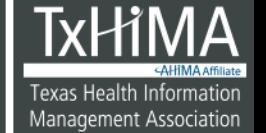

## SELECT \* FROM Patients WHERE Pounds >= 300;

#### 2. How many patients are on the list?

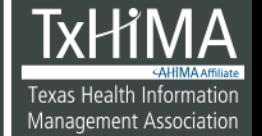

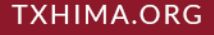

## SELECT \* FROM Patients WHERE Pounds >= 300;

15

83

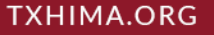

TEXAS HEALTH INFORMATION MANAGEMENT ASSOCIATION

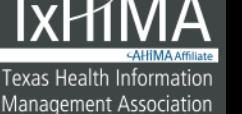

## **Using IN: Finding records from a specific set of values**

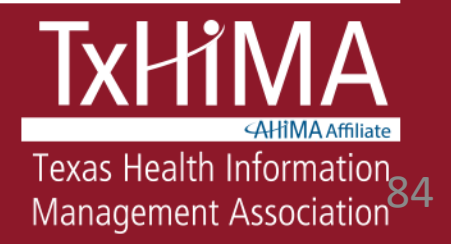

## Using IN

- What if you want to select only patients in a specific set of values?
- Syntax

SELECT column1, column2....columnN FROM tablename WHERE columnname IN (valuel, value2,...valueN);

> Notice the parentheses

> > 85

Texas Health Informatior

**Management Association** 

## **You Try It!**

1. What query would give you a list of patients whose last name is one of the following: Jones, Thompson, Martinez, or Green.

2. How many patients are on the list?

# SELECT \* FROM Patients WHERE LastName IN ('Jones','Thompson', 'Martinez', 'Green'); 2. How many patients are on the list?

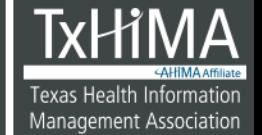

# SELECT \* FROM Patients WHERE LastName IN ('Jones','Thompson', 'Martinez', 'Green');

21

88

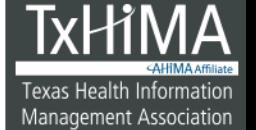

**TXHIMA.ORG** 

## **Sorting Records: ORDER BY**

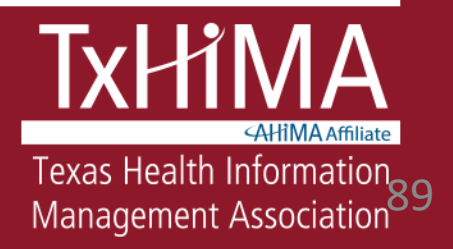

#### ORDER BY

- ORDER BY is used to sort the results
- Syntax:

SELECT column name(s) FROM table name ORDER BY column\_name(s) ASC [or DESC<sub>1</sub>

• Records can be sorted in ascending or descending order ASC is for ascending order DESC is for descending order

90

Management Associatior

#### Sorting Records: ORDER BY

SELECT \*

FROM Patients

WHERE LastName LIKE 'Smith'

ORDER BY DOB;

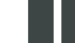

Texas Health Information

Management Association

#### **Aggregate Functions**

## Totaling, averaging, counting, identifying highest and lowest values

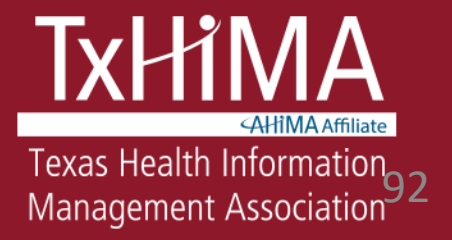

## Aggregate Functions

- How many? COUNT()
- What is the average? AVG()
- What is the total? SUM()
- What is the highest value? MAX()
- What is the lowest value? MIN()
- () specifies either  $*$  or the specific column you are interested in

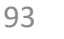

Management Association

## Using Aggregate Functions

• Syntax

SELECT functionname(columnname) FROM tablename WHERE CONDITION;

#### The WHERE is optional

#### Notice the parentheses

## **Counting Records**

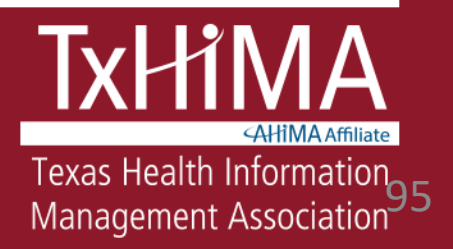

## Using COUNT

- What if you want to just count the number of records and not get a list?
- Syntax

SELECT COUNT (columnname) FROM tablename

WHERE CONDITION;

Notice the parentheses

## **You Try It!**

1. What query would give you the number of patients in the Patients table?

2. What number did you get?

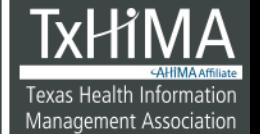

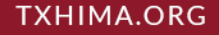

# SELECT COUNT(\*) FROM Patients;

## 2. What number did you get?

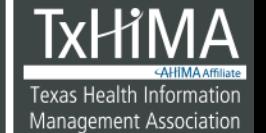

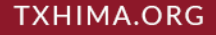

## SELECT COUNT(\*) FROM Patients;

790

99

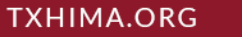

TEXAS HEALTH INFORMATION MANAGEMENT ASSOCIATION

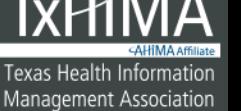

#### A little more difficulty…

• Let's try adding a WHERE clause!

100

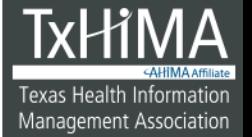

**TXHIMA.ORG** 

## **You Try It!**

1. What query would give you the number of male patients in the Patients table?

2. What number did you get?

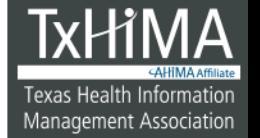

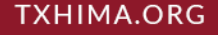

# SELECT COUNT(Gender) FROM Patients WHERE Gender LIKE 'M';

2. What number did you get?

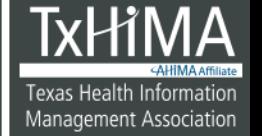

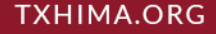

# SELECT COUNT(Gender) FROM Patients WHERE Gender LIKE 'M';

390

103

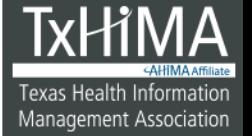

**TXHIMA.ORG** 

**TEXAS HEALTH INFORMATION MANAGEMENT ASSOCIATION** 

## **Calculating an Average**

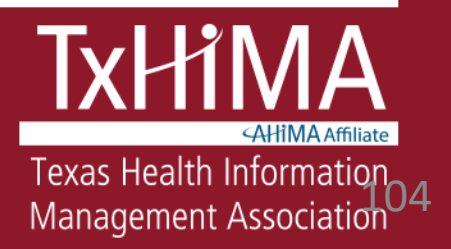

## Averaging

- To average the values for a *specific* column
- Syntax

SELECT AVG(columnname) FROM tablename

WHERE CONDITION;

Notice the parentheses

105

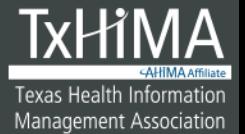

TEXAS HEALTH INFORMATION MANAGEMENT ASSOCIATION

## **You Try It!**

1. What query would give you the average weight of all patients in the Patients table who are from Texas?

2. What number did you get?

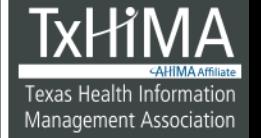

# SELECT AVG(Pounds) FROM Patients WHERE State LIKE 'TX';

2. What number did you get?

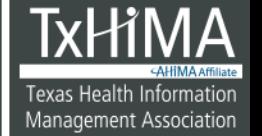

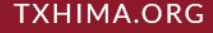

# SELECT AVG(Pounds) FROM Patients WHERE State LIKE 'TX';

191

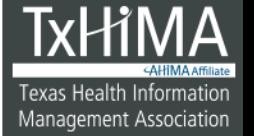
#### Let's try another one

109

**Texas Health Information** Management Association

**TXHIMA.ORG** 

TEXAS HEALTH INFORMATION MANAGEMENT ASSOCIATION

## **You Try It!**

1. What query would give you the average weight of all patients in the Patients table who are female?

2. What number did you get?

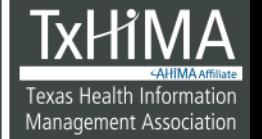

# SELECT AVG(Pounds) FROM Patients WHERE Gender LIKE 'F'; 2. What number did you get?

111

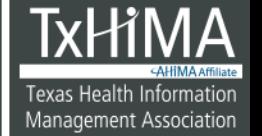

**TXHIMA.ORG** 

# SELECT AVG(Pounds) FROM Patients WHERE Gender LIKE 'F';

171.596473

112

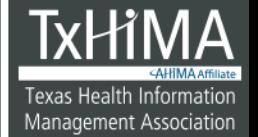

**TXHIMA.ORG** 

**TEXAS HEALTH INFORMATION MANAGEMENT ASSOCIATION** 

# Identifying the Minimum Value

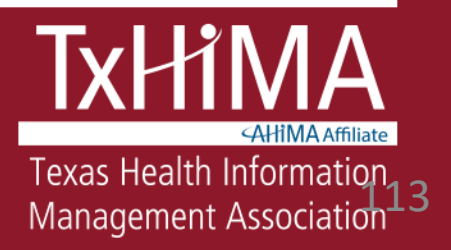

## Using MIN

- To identify the smallest value in a column:
- Syntax

SELECT MIN(columnname) FROM tablename

WHERE CONDITION;

Notice the parentheses

114

TEXAS HEALTH INFORMATION MANAGEMENT ASSOCIATION

## **You Try It!**

1. What query would give you the lowest weight of all patients in the Patient table who are from Texas?

2. What number did you get?

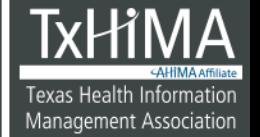

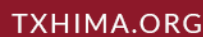

# SELECT MIN(Pounds) FROM Patients WHERE State LIKE 'TX';

2. What number did you get?

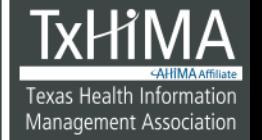

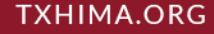

# SELECT MIN(Pounds) FROM Patients WHERE State LIKE 'TX';

110.40

117

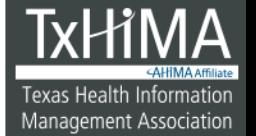

**TXHIMA.ORG** 

**TEXAS HEALTH INFORMATION MANAGEMENT ASSOCIATION** 

## A little more difficulty…

• Let's try adding more details!

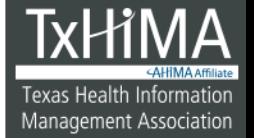

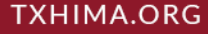

## **You Try It!**

1. What query would give you the last name, first name, and MRNO of the patient with the lowest weight?

2. What patient information did you get?

# SELECT \* FROM Patients WHERE Pounds LIKE '110.40';

# 2. What patient information did you get?

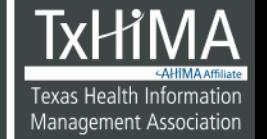

# SELECT \* FROM Patients WHERE Pounds LIKE '110.40'; Martha Swartz and Pamela Smyth

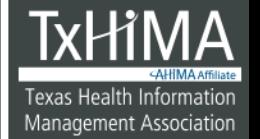

# **Identifying the Maximum Value**

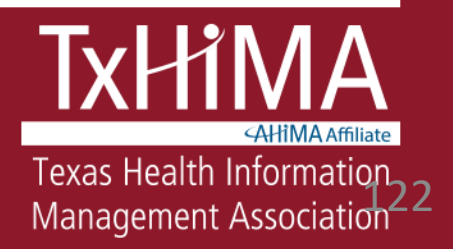

## Using MAX

- To identify the largest value in a column:
- Syntax SELECT MAX(columnname) FROM tablename WHERE CONDITION;

#### Notice the parentheses

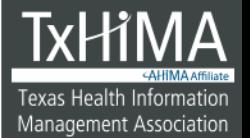

## **You Try It!**

1. What query would give you the highest weight of all patients in the Patients table who are from Texas?

2. What number did you get?

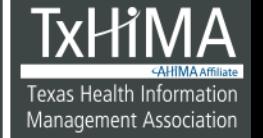

# SELECT MAX(Pounds) FROM Patients WHERE State LIKE 'TX'; 2. What number did you get?

125

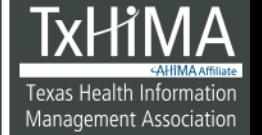

**TXHIMA.ORG** 

TEXAS HEALTH INFORMATION MANAGEMENT ASSOCIATION

# SELECT MAX(Pounds) FROM Patients WHERE State LIKE 'TX';

451.50

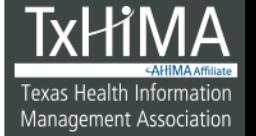

### **CAUTION!**

• Run this query:

# SELECT \* FROM Patients WHERE MRNO LIKE '6';

• How much does this patient weigh?

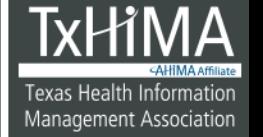

### **CAUTION!**

• Now run this query:

## SELECT MAX(Pounds), MRNO FROM Patients;

- Who did you get?
- What happened?

# Aggregate Function Cautions

SUM, AVG, MIN, MAX, COUNT can do *one* task, not multiple

Cannot give a list as well as a result

WHERE does not give correct results when combined with aggregate functions WHERE COUNT(BloodType) > 5

That's a job for GROUP BY and HAVING!

## **Subtotals and Sorting: GROUP BY and ORDER BY**

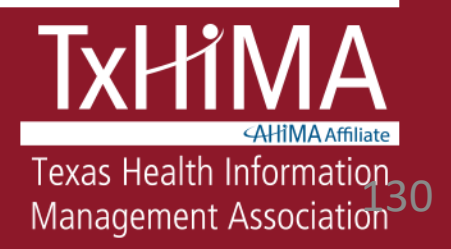

### Subtotals

- Let's say you wanted to know how many patients had each kind of blood type:
- $\bullet$  A+, A-
- B+, B-
- AB+ , AB-
- $\bullet$  O +, O -

### Subtotals

You could do this, and write down the total number of records from each query:

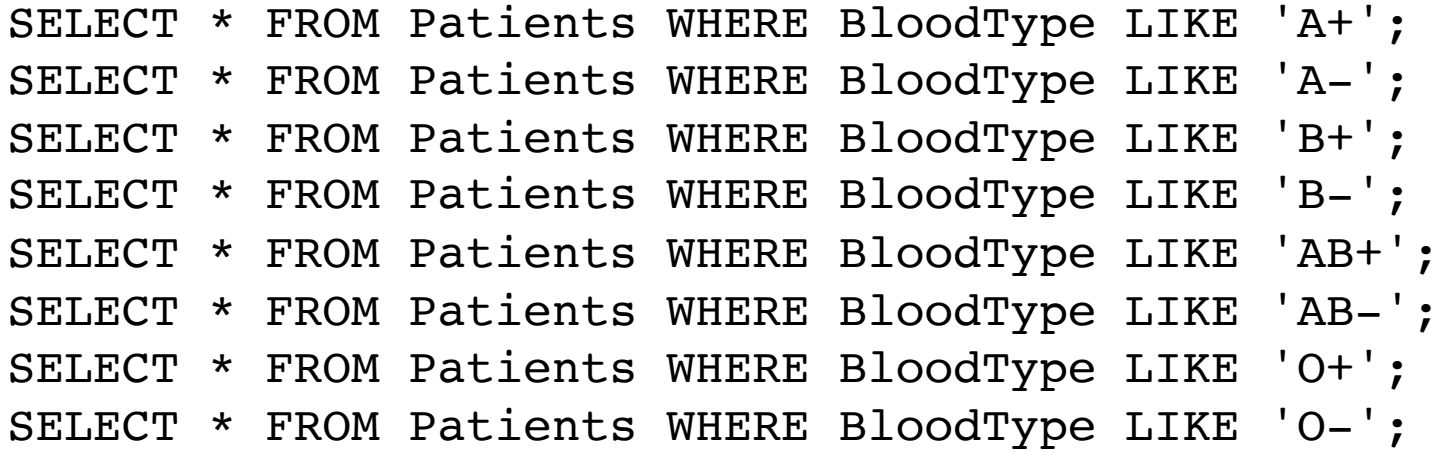

## Output from Multiple Queries

• But that's a hassle!

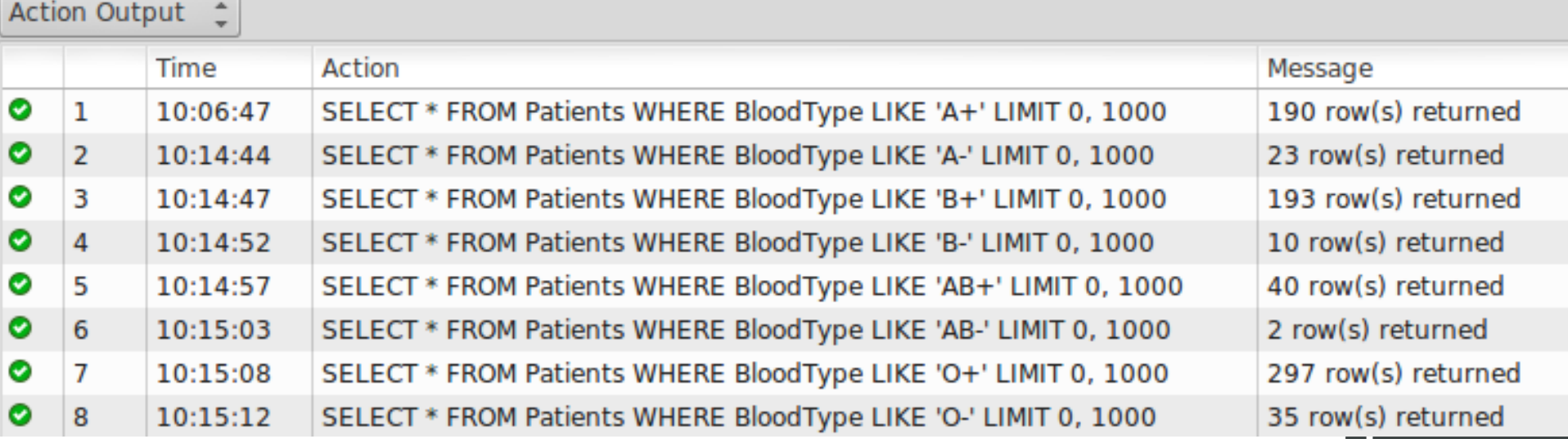

133

**TXHIMA.ORG** 

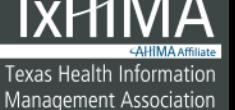

## So, you could add COUNT to your queries…

- SELECT BloodType, COUNT(BloodType)
- FROM Patients
- WHERE BloodType LIKE 'A+';

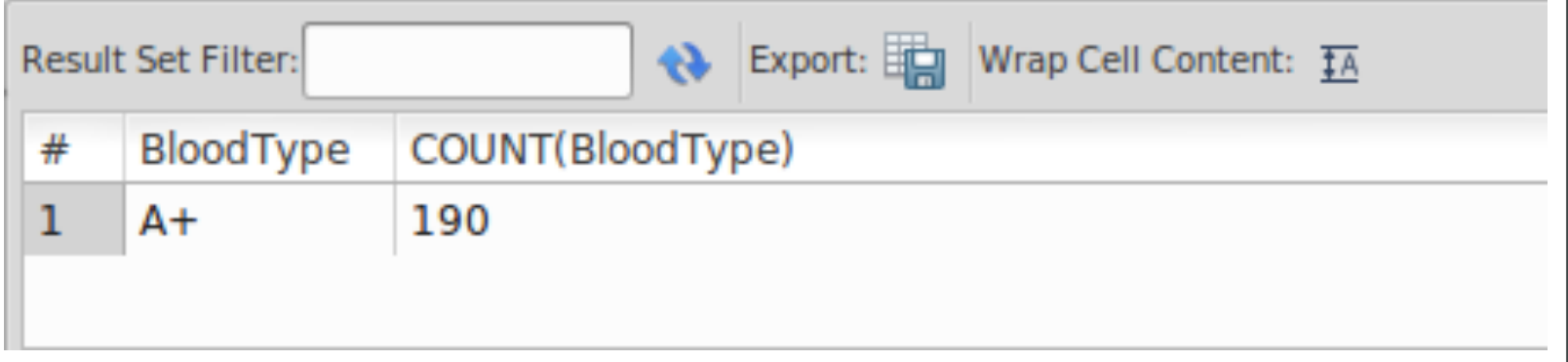

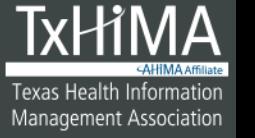

#### But…

- You'd have to do this for every single blood type
- TIME and HASSLE!
- And what if you don't know what all the values are in a given column?

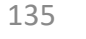

### GROUP BY

- GROUP BY is used with COUNT, MAX, MIN, SUM, and AVG to group results
- SELECT columnname(s) FROM tablename WHERE condition  $\epsilon$  *optional* **GROUP BY columnname(s)** ORDER BY columnname(s); ← *optional*

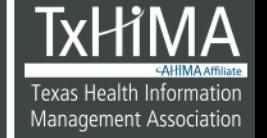

## **You Try It!**

1. What query would give you the blood types and the number of patients with each blood type?

2. What values did you get?

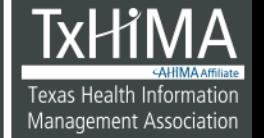

SELECT BloodType, COUNT(BloodType) FROM Patients GROUP BY BloodType;

## 2. What values did you get?

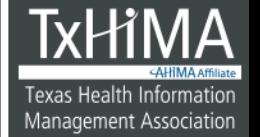

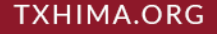

SELECT BloodType, COUNT(BloodType) FROM Patients

#### GROUP BY BloodType;

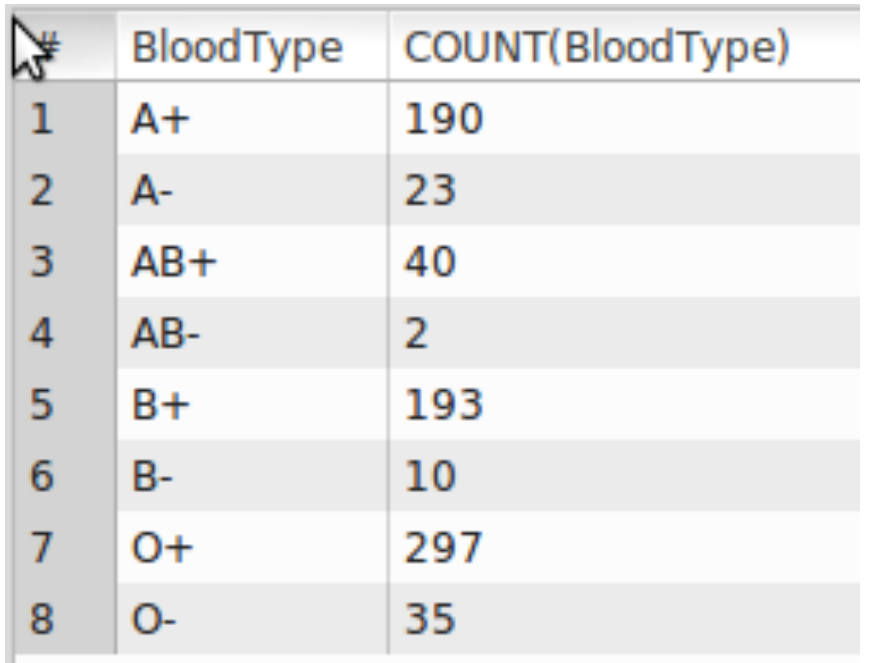

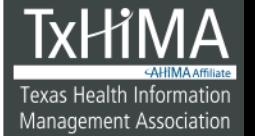

### Now let's sort this

How will you modify this so that the numbers are sorted from **largest to smallest**?

SELECT BloodType, COUNT(BloodType) FROM Patients GROUP BY BloodType;

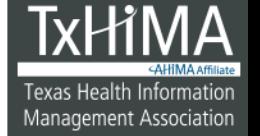

## **You Try It!**

- SELECT BloodType, COUNT(BloodType)
- FROM Patients
- GROUP BY BloodType
- ORDER BY COUNT(BloodType);

# 2. What output did you get?

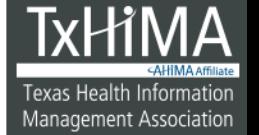

### ORDER BY defaults to ascending order

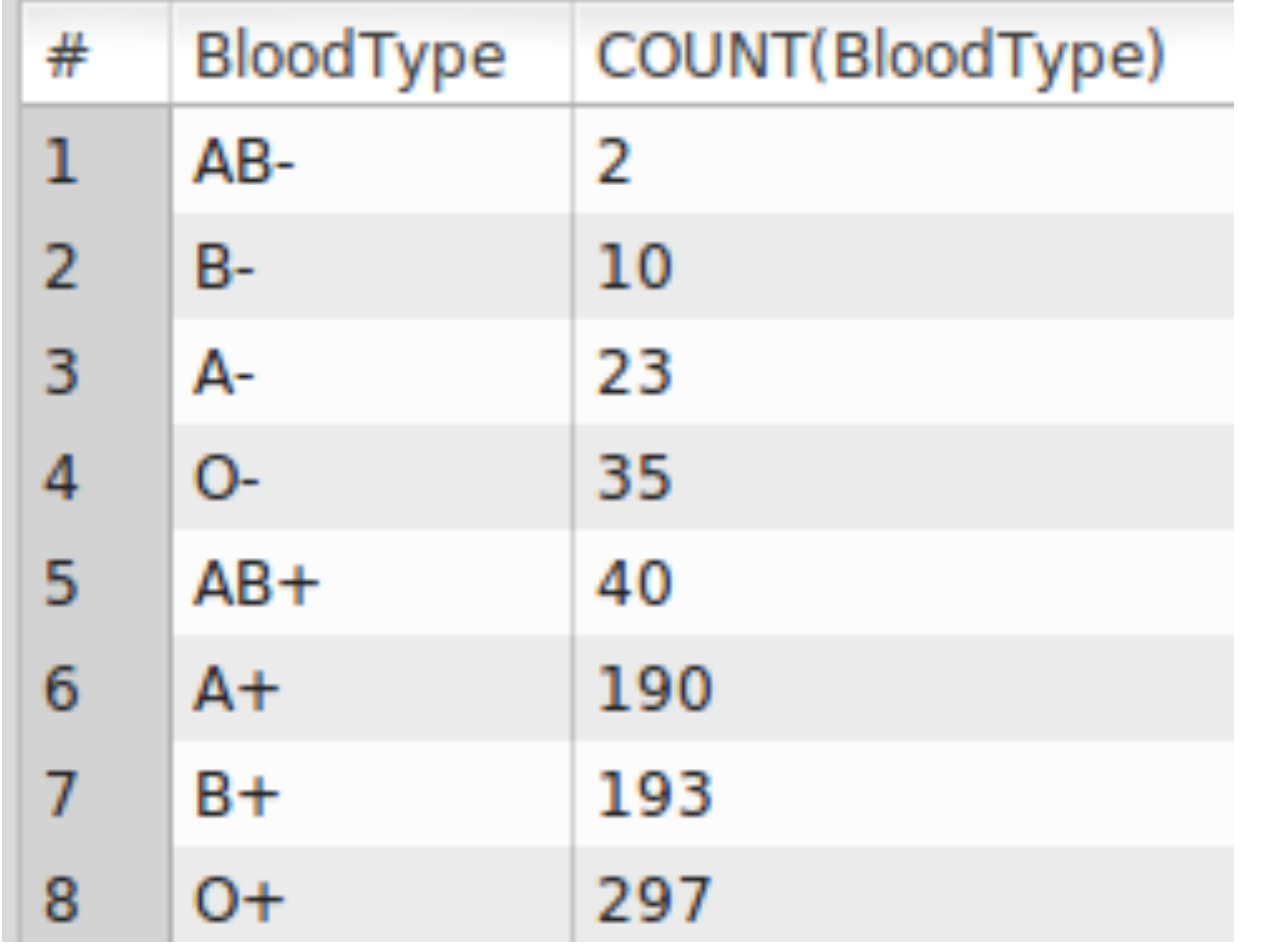

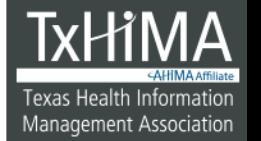

## **You Try It!**

### Add a DESC option to your ORDER BY:

- SELECT BloodType, COUNT(BloodType)
- FROM Patients
- GROUP BY BloodType
- ORDER BY COUNT(BloodType) **DESC**;
- 2. Now what output did you get?

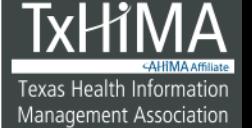

## Addition of DESC to ORDER BY

#### clause

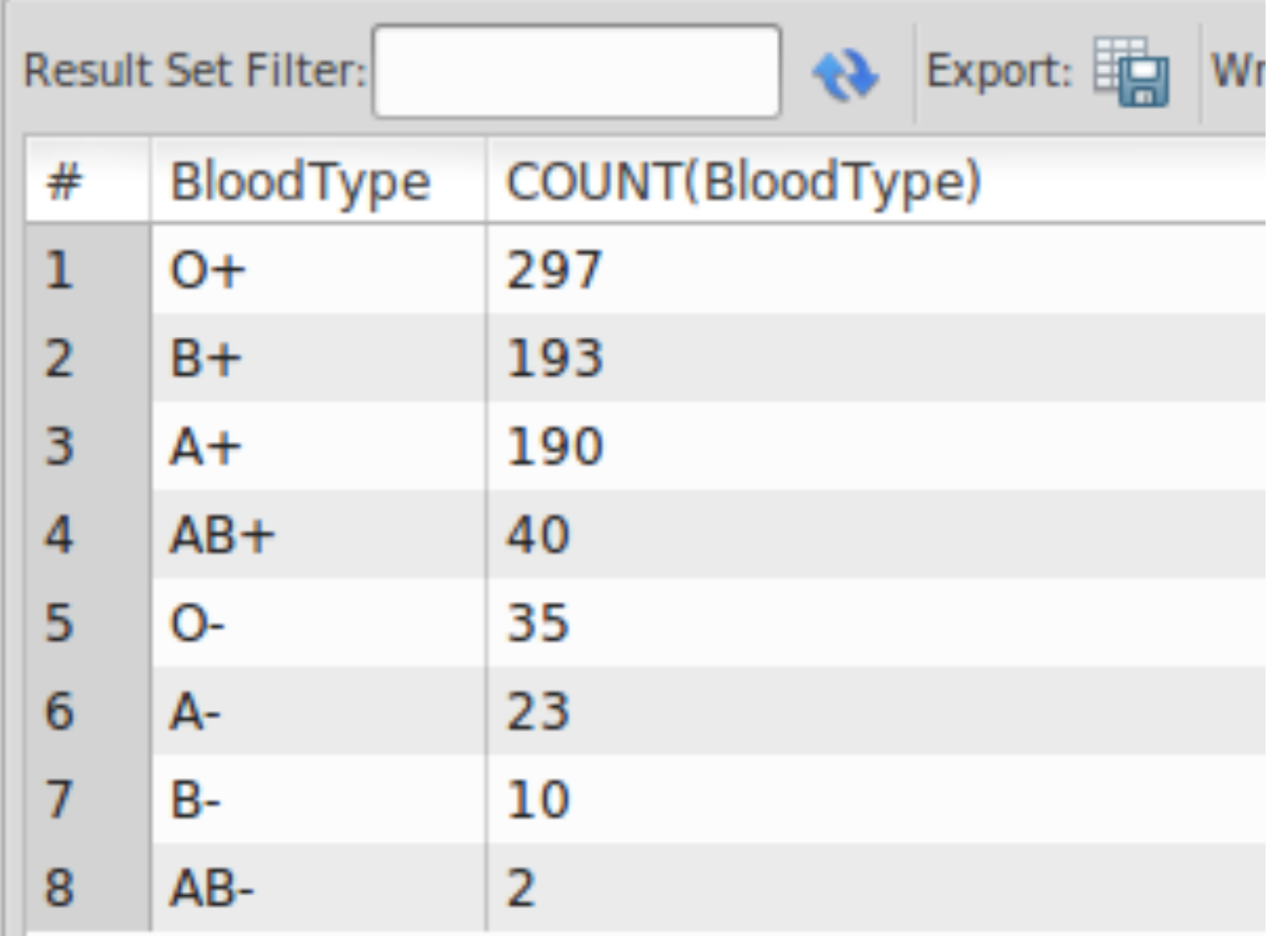

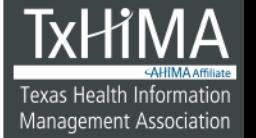
#### **Filtering: HAVING**

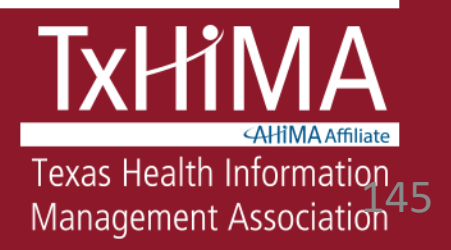

### Why HAVING is important

Remember that

SELECT MAX(Pounds), MRNO FROM Patients;

Gave you the wrong result?

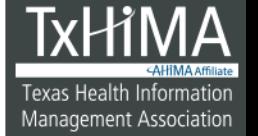

#### HAVING

- Must use GROUP BY
- Can use any of the aggregate functions to filter: SUM, AVG, MAX, MIN, COUNT

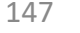

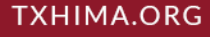

# HAVING Syntax

SELECT columnname(s) FROM tablename WHERE condition  $\epsilon$  *optional* GROUP BY columnname(s) ß *mandatory for HAVING to work*

#### **HAVING condition**

ORDER BY columnname(s); ← *optional* 

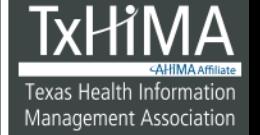

# **You Try It!**

1. Run this:

SELECT BloodType, COUNT(BloodType) FROM Patients GROUP BY BloodType HAVING COUNT(BloodType) > 100;

2. What output did you get?

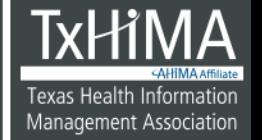

#### **Answer**

1. Run this:

SELECT BloodType, COUNT(BloodType) FROM Patients GROUP BY BloodType

HAVING COUNT(BloodType) > 100;

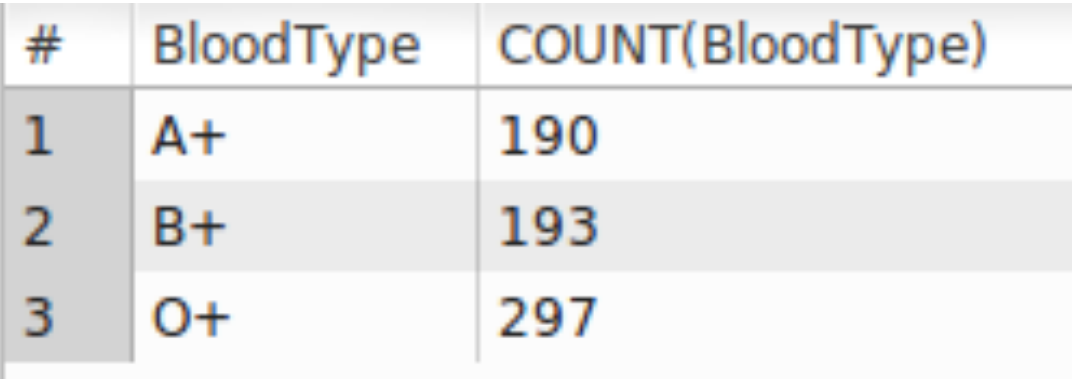

150

Texas Health Information

Management Association

### **Logical Operators (Boolean Logic)**

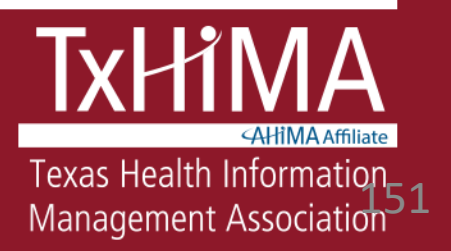

### Boolean Logic

- These were examples of Boolean logic in use by a computer system
- Named after 19<sup>th</sup> century mathematician, George Boole
- Fundamental to computer operation and data retrieval

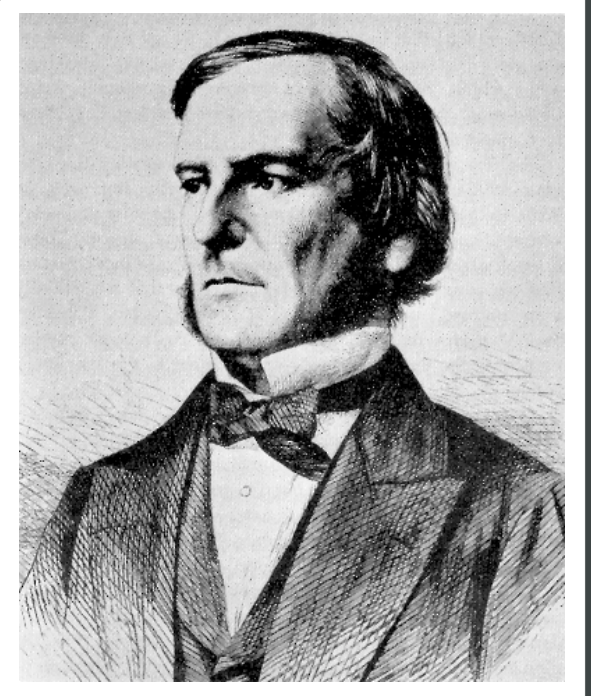

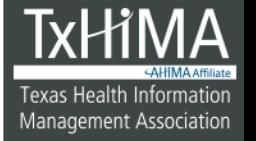

### Refresher: Blood Types

- Humans have four blood groups: A, B, AB, and O
- They may also have an Rh factor, and presence or absence is indicated with a  $+$  or  $-$
- So blood types are A+, A-, B+, B-, AB+, AB-, O+, and O-.

### Refresher: Simple SELECT

• You know how to retrieve records that match a particular criterion or condition SELECT [*what – columns or \* for all columns*] FROM [*location- name of table*] WHERE [*condition*];

# But what if you need combinations?

- What if you need multiple conditions, say, Patients >= 21 years old AND who are blood type A+?
- You know how to do this:
	- SELECT \* FROM Patients WHERE BloodType like  $'A+$ ;
	- SELECT \* FROM Patients WHERE AGE >= 21;
- But you wind up with 2 separate lists and you need one combined list with only those patients who fit **both** criteria
- How do you describe the rules for what you want?

# Retrieving Records Using Logical Arguments (Boolean logic)

• Patients who are > 21 years old and who are blood type A+?

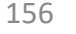

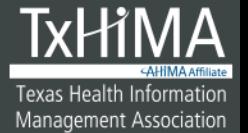

**TXHIMA.ORG** 

TEXAS HEALTH INFORMATION MANAGEMENT ASSOCIATION

Retrieving Records Using Logical Arguments (Boolean logic)

• Patients who are > 21 years old and who are blood type A+?

WHERE BloodType LIKE 'A+' **AND** Age  $>= 21$ 

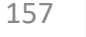

Texas Health Informatior Management Association

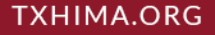

### Boolean Operator: AND

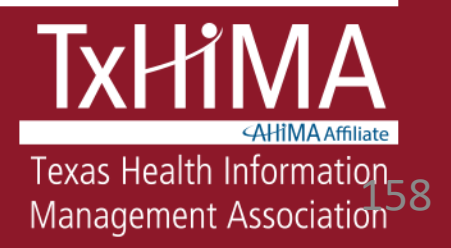

- A research study is recruiting patients to test a new treatment. Subjects must be >= 21 years old AND have a blood type of A+.
- You have to produce a list of all patients in the database who meet these criteria.

A research study is recruiting patients to test a new treatment. Subjects must be >= 21 years old AND have a blood type of A+.

SELECT \* FROM Patients WHERE  $AGE \ge 21$  AND BloodType LIKE 'A+';

# The Logic

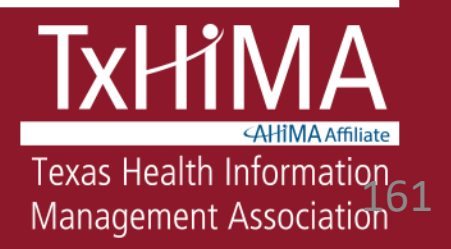

# The Logic

- Each row (record) in the database is evaluated to see if it meets the condition(s) specified in the WHERE clause
- A record will ONLY appear in your list if it passes that test (meets the conditions)
- **You need to understand the data in your database!** In real life, queries must be tested before using them for production.

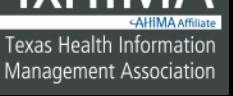

A research study is recruiting patients to test a new treatment. Subjects must be >= 21 years old AND have a blood type of A+.

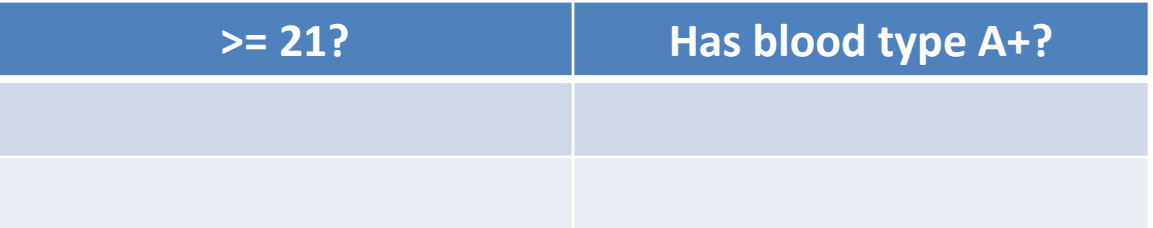

163

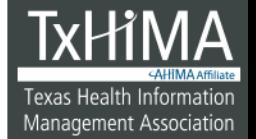

**TXHIMA.ORG** 

A research study is recruiting patients to test a new treatment. Subjects must be >= 21 years old AND have a blood type of A+.

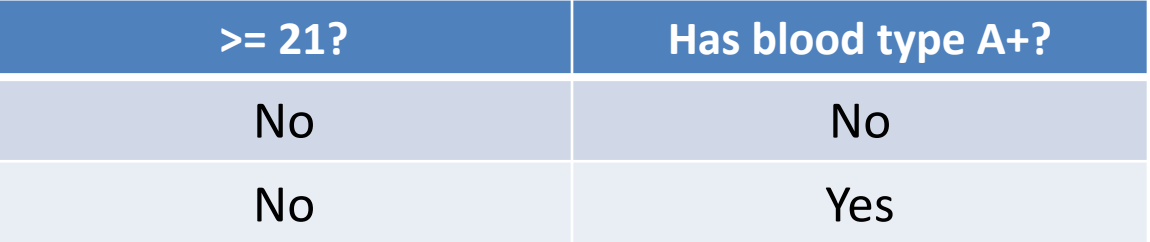

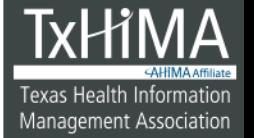

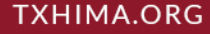

A research study is recruiting patients to test a new treatment. Subjects must be >= 21 years old AND have a blood type of A+.

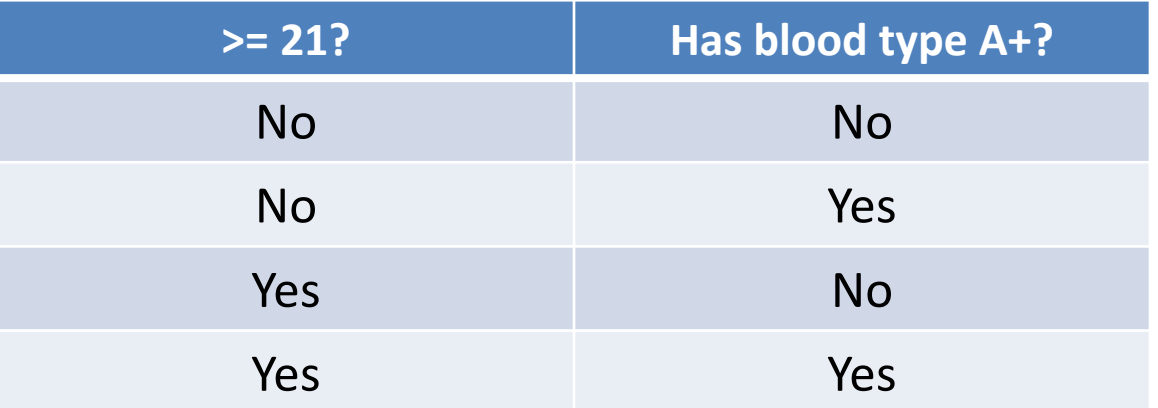

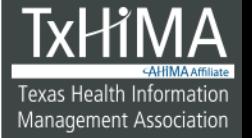

A research study is recruiting patients to test a new treatment. Subjects must be >= 21 years old AND have a blood type of A+.

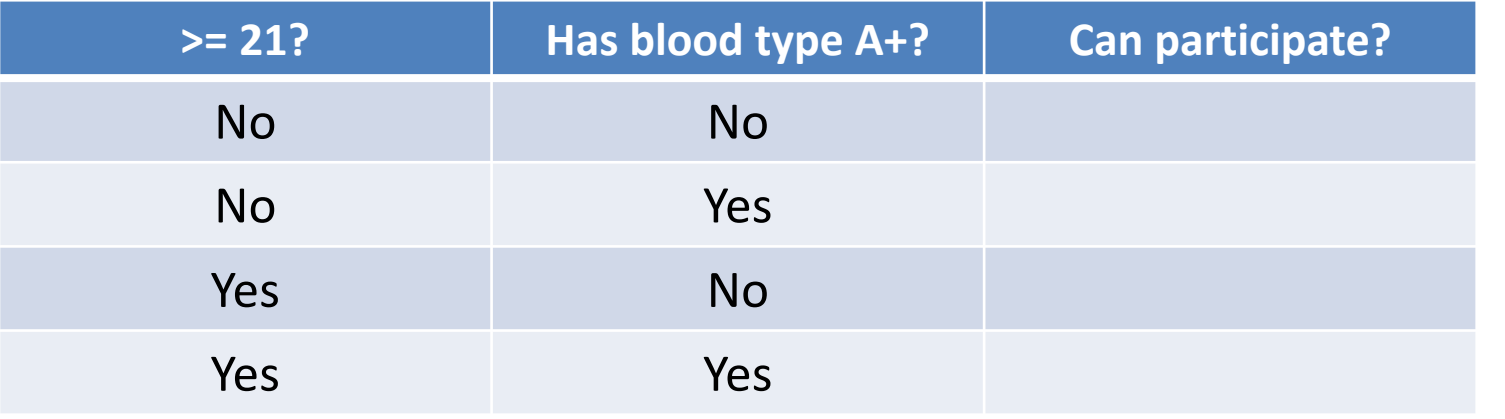

166

Texas Health Informatio Management Association

A research study is recruiting patients to test a new treatment. Subjects must be >= 21 years old AND have a blood type of A+.

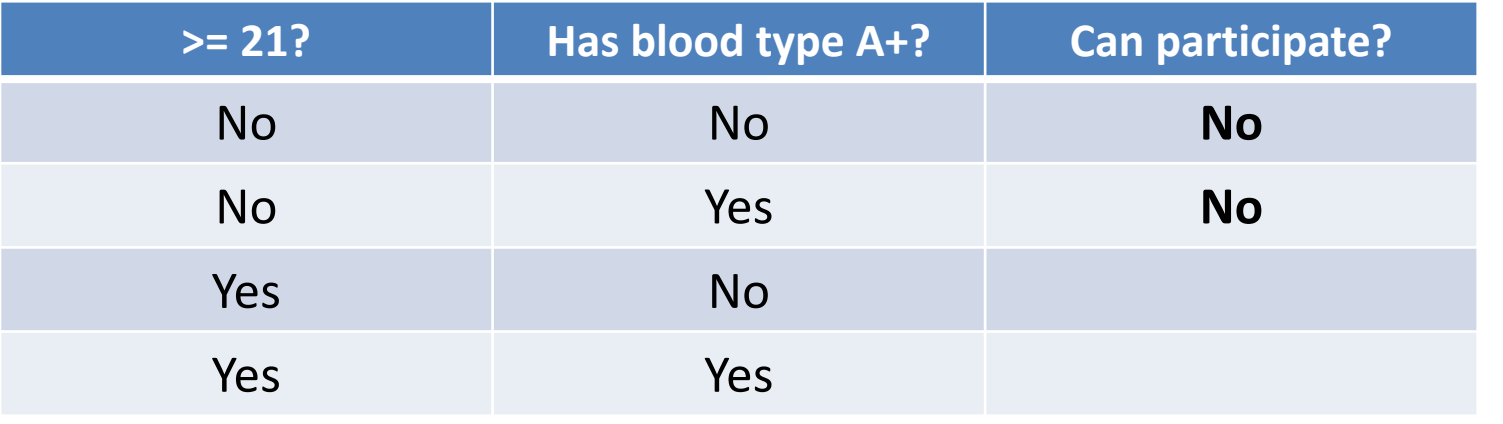

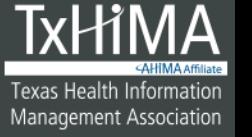

A research study is recruiting patients to test a new treatment. Subjects must be >= 21 years old AND have a blood type of A+.

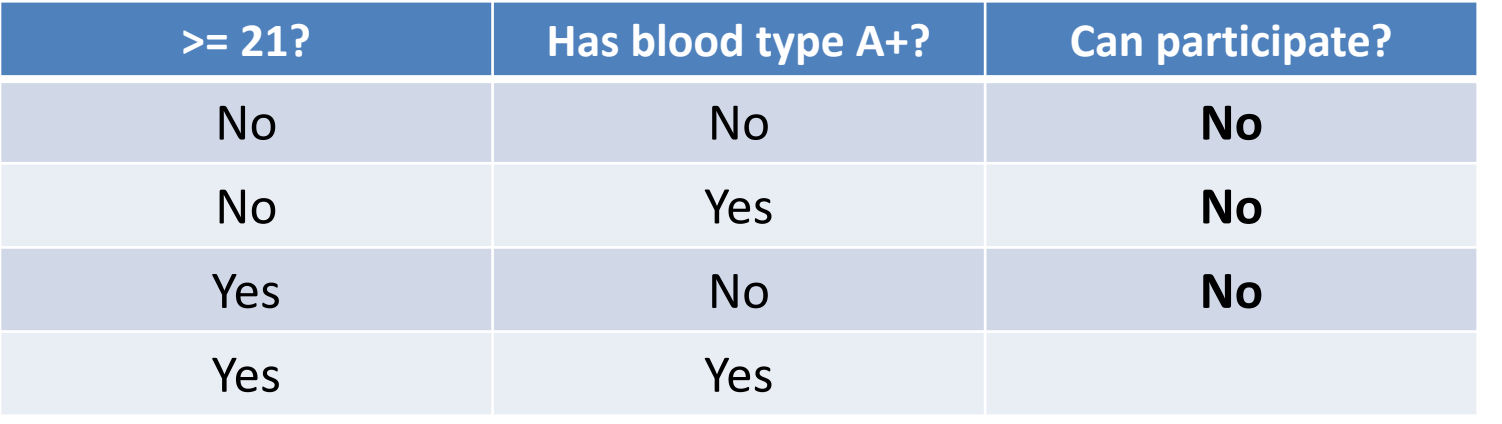

168

Texas Health Informatio

Management Association

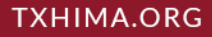

A research study is recruiting patients to test a new treatment. Subjects must be >= 21 years old AND have a blood type of A+.

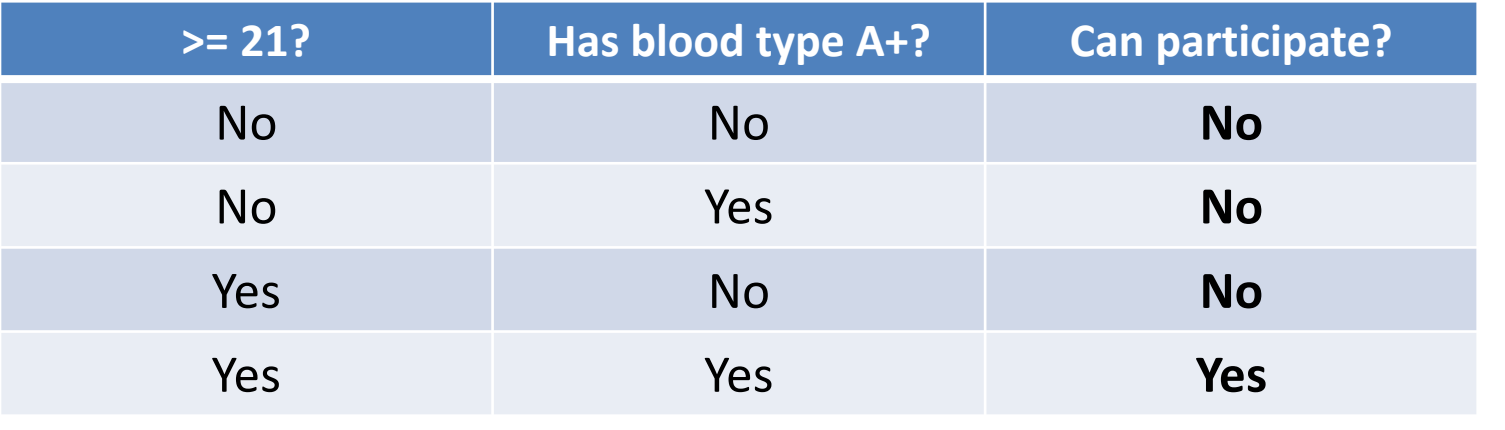

169

Texas Health Informatio Management Association

A research study is recruiting patients to test a new treatment. Subjects must be >= 21 years old AND have a blood type of A+. *Both conditions must be satisfied, or the record won't appear in our list of eligible patients.*

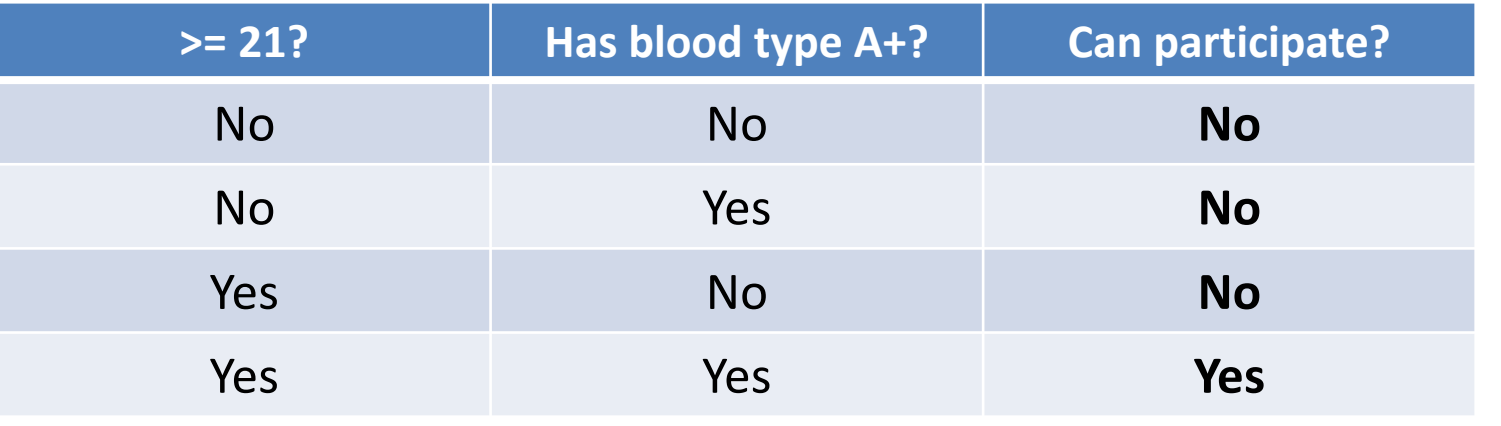

170

Management Association

#### Truth Tables

- Mathematical table used to tell whether an expression is true for all legitimate input values
	- [http://en.wikipedia.org/wiki/Truth\\_table](http://en.wikipedia.org/wiki/Truth_table)
- Shows the expected results for a given set of input conditions and an operator (such as AND or OR)

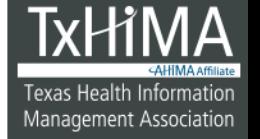

# Why is this important?

- Writing out the logic will help you when you get ready to write your SQL statement.
- Also, you need to understand what results you expect to get

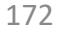

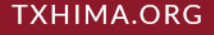

# **You Try It!**

1. You are working in a large family practice and one of the physicians has realized that a tall, slender man she saw recently may have Marfan syndrome. She can't remember the patient's name.

What query would produce a list of all male patients who weigh less than 150 pounds, sorted so the tallest patient is listed first?

2. What is the medical record number (MRNO) of the tallest patient?

#### **Answer**

# SELECT \* FROM Patients WHERE Gender LIKE 'M' AND Pounds < 150

ORDER BY FeetInches DESC;

2. What is the medical record number (MRNO) of the tallest patient?

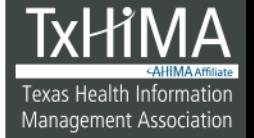

#### **Answer**

# SELECT \* FROM Patients WHERE Gender LIKE 'M' AND Pounds < 150

ORDER BY FeetInches DESC;

5154

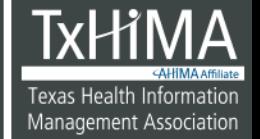

#### A Little Bit More Difficult

176

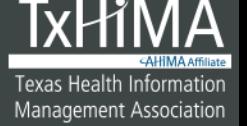

**TXHIMA.ORG** 

TEXAS HEALTH INFORMATION MANAGEMENT ASSOCIATION

# **You Try It!**

1. You are working in the blood bank in a local hospital that handles a high number of obstetrics patients.

What query would produce a list of patients who are female and have an Rh negative blood type (such as A-), sorted by MRNO?

2. How many patients are on the list?

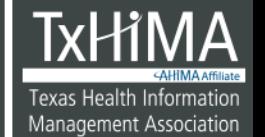

#### **Answer**

#### SELECT \* FROM Patients

# WHERE Gender LIKE 'F'

# AND BloodType LIKE '%-'

#### ORDER BY MRNO;

# 2. How many patients are on the list?

#### **Answer**

# SELECT \* FROM Patients WHERE Gender LIKE 'F' AND BloodType LIKE '%-' ORDER BY MRNO;

42

179

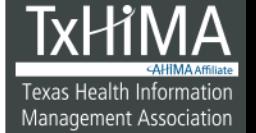

**TXHIMA.ORG** 

**TEXAS HEALTH INFORMATION MANAGEMENT ASSOCIATION** 

### Boolean Operator: NOT

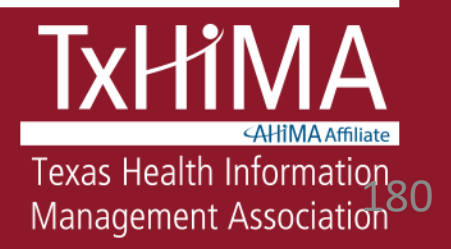
## The Long Way to Exclude Something, 1

- To select all data from a table named PATIENTS for patients who have any blood type except A+
- You could build a set of the blood types you want using IN – **but what are the drawbacks?**

SELECT MRNO, LastName, FirstName, Gender, BloodType FROM Patients Where BloodType IN ('A-','B+','B-','AB+','AB-', 'O+', 'O-');

#### The Long Way to Exclude Something, 2 Why might this not be the best way?

```
Where BloodType IN 
('A-','B+','B-','AB+','AB-', 'O+', 'O-');
```
Think of the possibility of:

- -- misspellings
- -- leaving out something\*\*
- -- accidentally including something

## Using NOT in SQL

• A faster way to select all data from a table named PATIENTS for patients who have any blood type except A+: specify exactly what you DON'T want:

#### **SELECT \* FROM Patients WHERE BloodType NOT LIKE 'A+';**

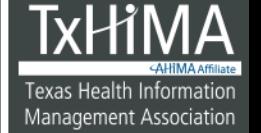

## **You Try It!**

- 1. Your director comes to you with a problem. Apparently, the number of male patients and female patients does not add up to the total number of patients in the system. What query would roduce a list of all patients who have a gender other than M or F?
- 2. How many patients are on the list?

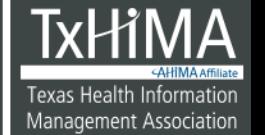

#### **Answer**

SELECT \*

FROM Patients

WHERE Gender NOT IN ('M','F');

2. How many patients are on the list?

#### **Answer**

#### SELECT \*

#### FROM Patients

# WHERE Gender NOT IN ('M','F');

3

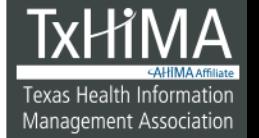

#### Important!

*More than one approach may work*

*You have to understand your data and evaluate what syntax will be best for the question you are trying to answer given the circumstances you are working under*

## Boolean Operator: OR

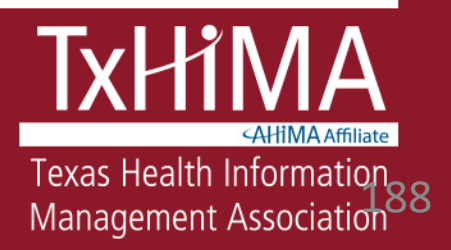

#### OR: Example

• The research study now decides it will take take patients if they have a blood type of A+ or AB+.

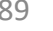

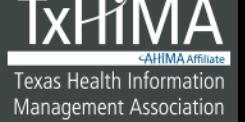

#### OR Operator in SQL

• To select all data from a table named Patients who have the last name of Smith OR have the last name of Jones: SELECT \* FROM Patients WHERE LastName LIKE 'Smith' **OR** LastName LIKE 'Jones';

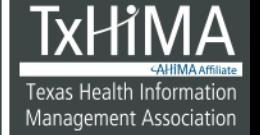

#### **CAUTION!**

Run this query:

**SELECT \* FROM Patients WHERE Employer LIKE '%lawn%' OR Employer LIKE '%garden%' OR Employer LIKE '%yard%';**

How many records did you get?

#### **CAUTION!**

Now run this query:

**SELECT \* FROM Patients WHERE Employer IN ('%lawn%', '%garden%', '%yard%');**

How many records did you get?

#### **CAUTION!**

SQL cannot do two things at the same time – it cannot "fill in" wildcards in a set, and also compare a value against that.

If you would like a detailed explanation, see [http://stackoverflow.com/questions/1127088](http://stackoverflow.com/questions/1127088/mysql-like-in) /mysql-like-in.

**Understand your data** and use another method to cross-check your results, especially while you are learning

#### Putting Operators Together

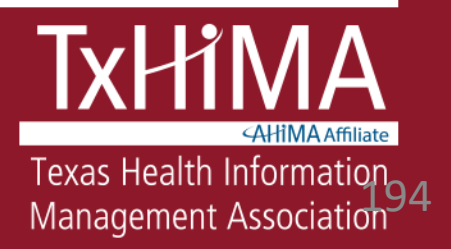

## Putting Operators Together

- Operators can be put together to build expressions
- For example: (**NOT** X**) OR (NOT** Y**)**
- This reads NOT X OR NOT Y

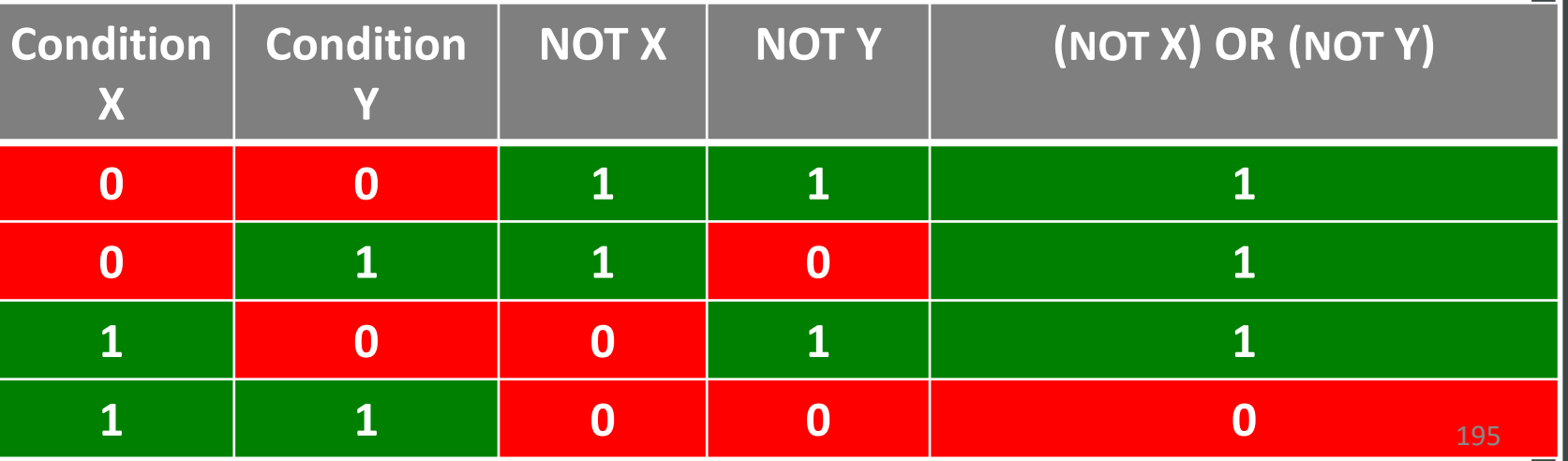

Texas Health Informatior

Management Association

#### Example

SELECT \* FROM Patients

WHERE

(BloodType **NOT LIKE** 'B+') **AND** ß *[or OR]* 

(Gender **NOT LIKE** 'M');

Just as in mathematics, there is an order or sequence of how the equation is evaluated. What is inside the parentheses is first, and then the operator outside the parentheses.

#### Organizing Your Work

SELECT LastName, FirstName, Gender, State FROM Patients WHERE Gender LIKE 'M' AND State LIKE 'AZ' OR Gender LIKE 'F' AND State LIKE 'KY'

ORDER BY LastName;

#### *Not very good!*

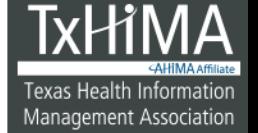

#### Much Better!

SELECT LastName, FirstName, Gender, State FROM Patients

WHERE

(State LIKE 'AZ' AND Gender LIKE 'M') OR

(State LIKE 'KY' AND Gender LIKE

ORDER BY LastName;

- Explicitly states the sequence of how things should be evaluated
- Less chance for error
- Easier to read and for others to understand

198

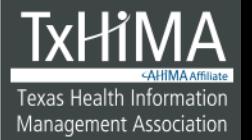

**Parentheses** 

**are your** 

**friends!!**

#### Identifiers and Keys

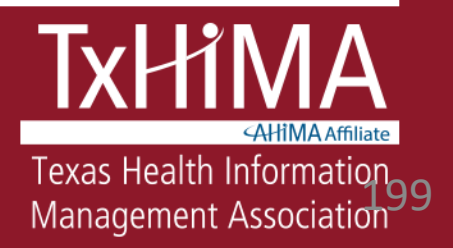

#### Reducing Redundancy

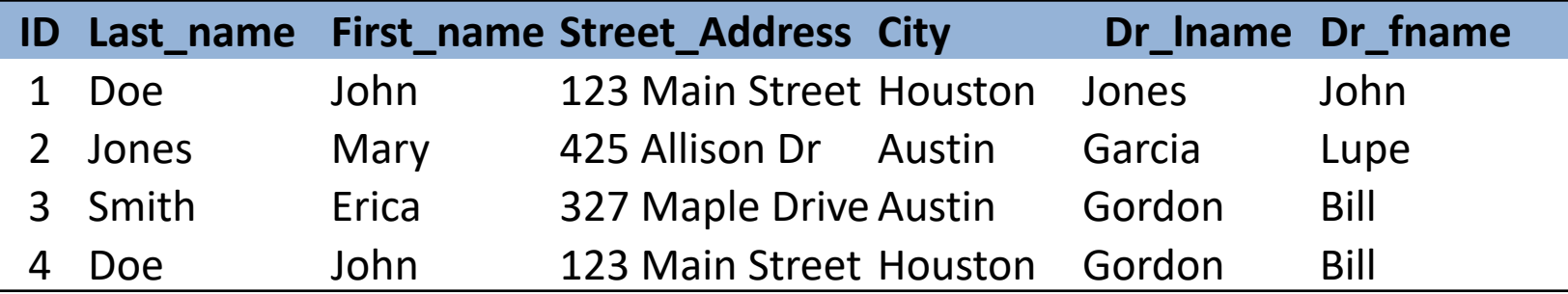

- 2 records for John Doe (1 for each of his doctors)
- What if we update John Doe's address?
- What if we want to delete John Doe?

200

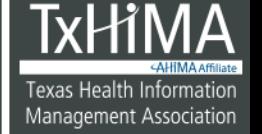

**TXHIMA.ORG** 

## How Database Designers Fix This, 1

- Break the table up into 2 tables *each with just 1 theme* **ID Dr\_lname Dr\_fname**
	- Patient table
	- Doctor table

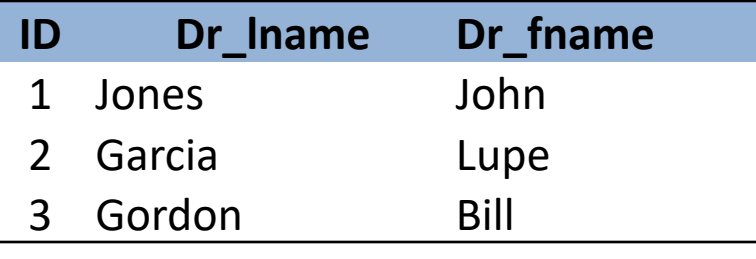

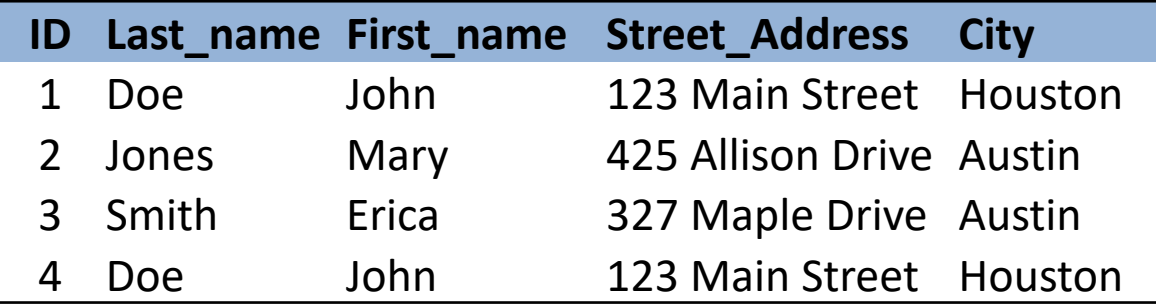

#### How Database Designers Fix This,  $\boldsymbol{\mathcal{V}}$

• Then, link the two tables together by means of an identifier

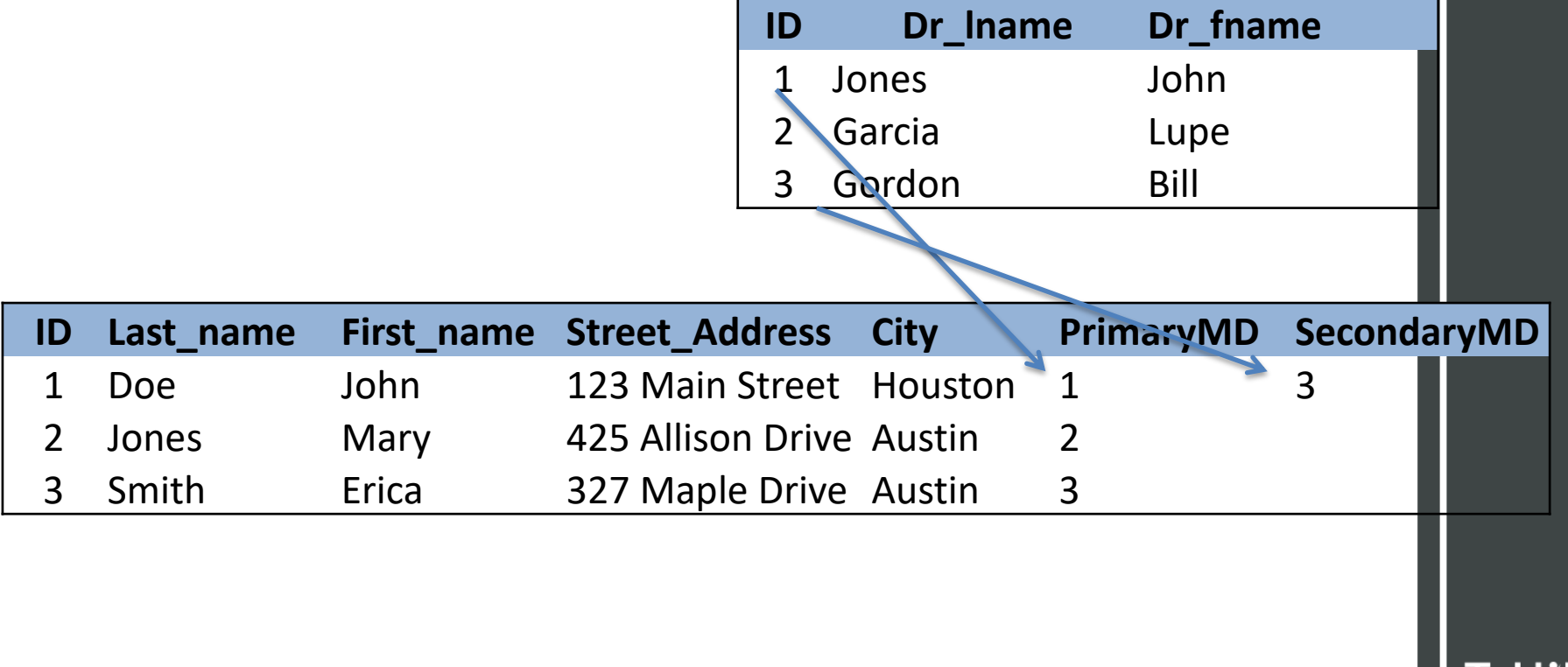

202

Texas Health Information

Management Association

#### Identifiers

- Think about how the following things are identified:
	- Cars
	- Patients
	- Computers
- Databases have to have a way to uniquely identify a single record in a table

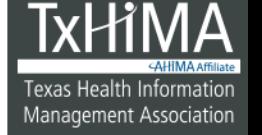

# Keys

- Every entry in a database must havea unique identifier, or *key*
- A *key* is an attribute or a group of attributes, that has a unique value for each entry in a table.

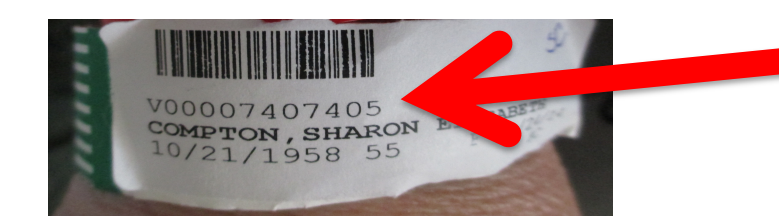

Photo by Octobergirl https://flic.kr/p/ktbSNc Creative Commons license

#### **PATIENT**

**Med\_rec\_number** First\_name Last\_name Date\_of\_birth Street\_address **City State** Zip Driver\_license\_number Social\_security\_number Phone\_number\_home Phone\_number\_work

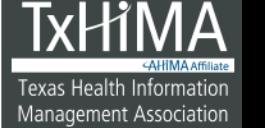

## Types of Keys

- **Primary key**: a unique identifier chosen as the key used to uniquely identify a row.
- **Foreign key**: a primary key of one table that is placed in a second table

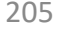

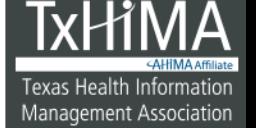

#### Primary and Foreign Keys

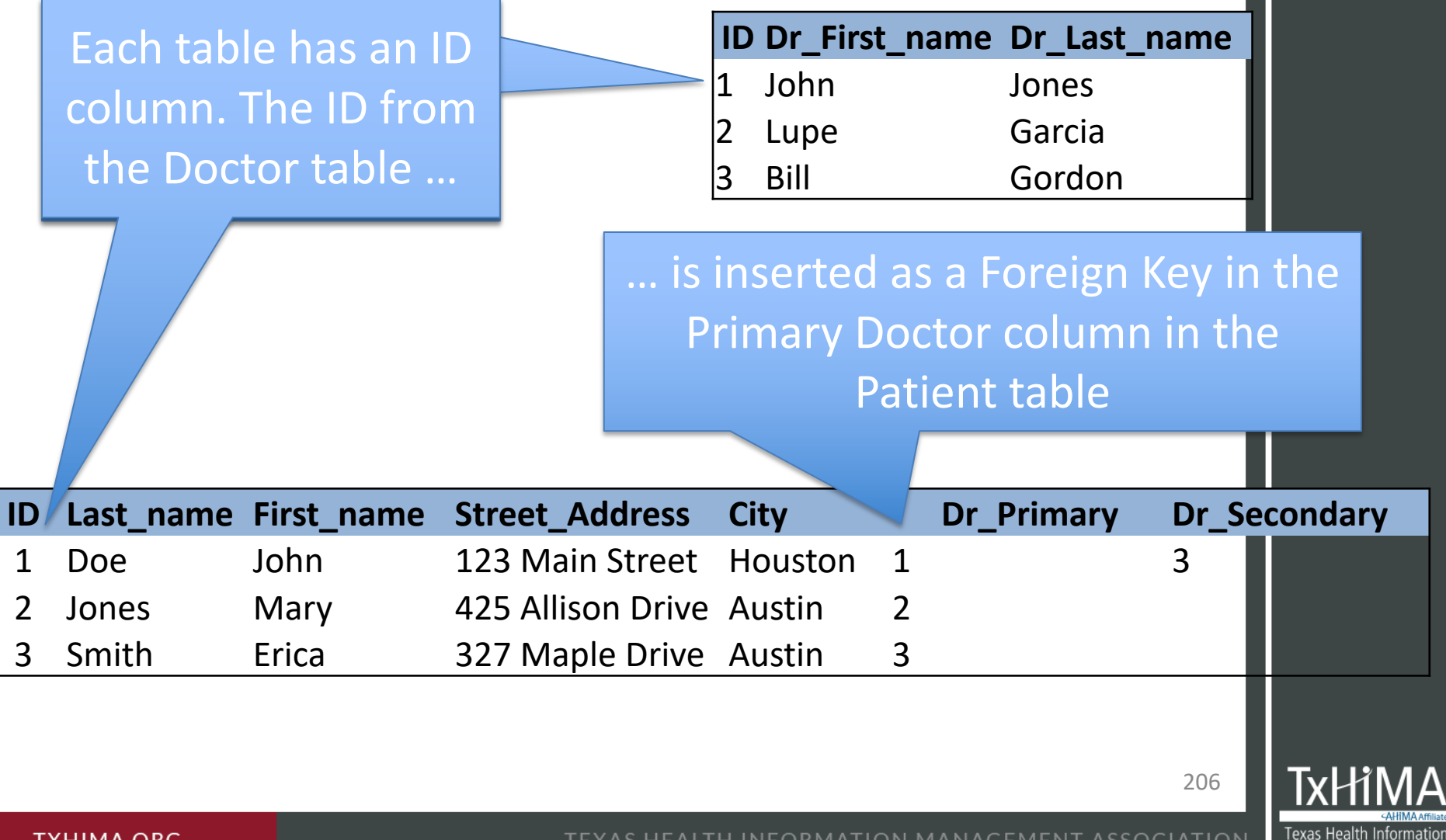

TEXAS HEALTH INFORMATION MANAGEMENT ASSOCIATION

Management Association

#### Why this important

• This insertion of an identifier from one table into another as a foreign key creates a chain, allowing us to retrieve data across tables

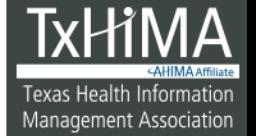

## **You Try It!**

# 1. Run a query for all records from the Diagnoses table

## 2. What can you tell about the first patient on the list?

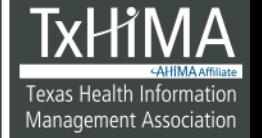

#### **Answer**

# SELECT \* FROM Diagnoses;

## 2. What can you tell about the first patient on the list?

209

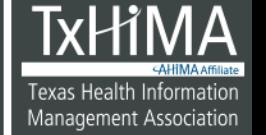

**TXHIMA.ORG** 

#### **Answer**

# SELECT \* FROM Diagnoses;

#### ID number 1, medical record number 343, and an ICD 10 code and description

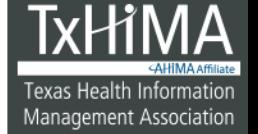

## **You Try It!**

1. Now run a query for this patient's record from the Patients table

2. Do you see any diagnosis data?

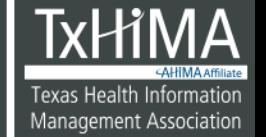

#### **Answer**

# SELECT \* FROM Patients WHERE MRNO LIKE '343';

2. Do you see any diagnosis data?

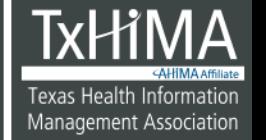

#### **Answer**

# SELECT \* FROM Patients WHERE MRNO LIKE '343';

No

213

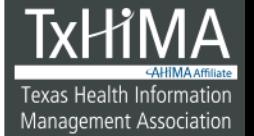

**TXHIMA.ORG** 

TEXAS HEALTH INFORMATION MANAGEMENT ASSOCIATION

#### **Retrieving Data from Multiple Tables: Using JOIN**

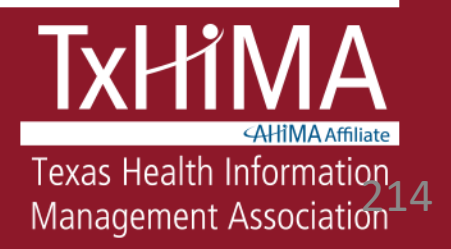

## JOIN

- Join statements use a data element that is present in both tables to "link" the tables together
- This allows the query to produce the data the user wants, even though the data are spread across multiple tables

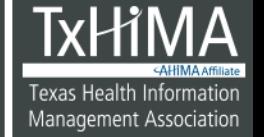

#### JOIN: Example

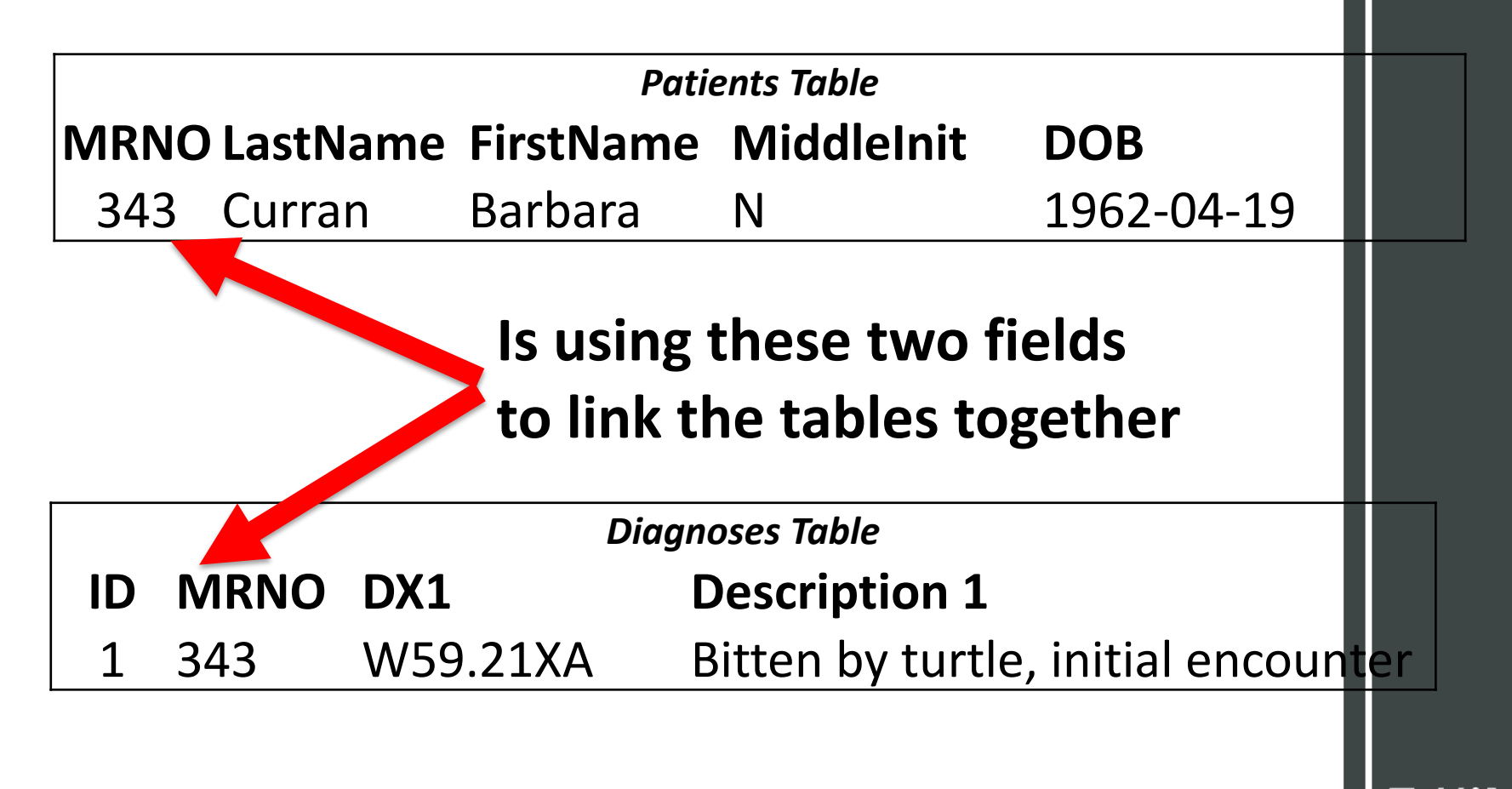

216

Texas Health Information

Management Association

TEXAS HEALTH INFORMATION MANAGEMENT ASSOCIATION
- We have to tell SQL what to match on
- And since "MRNO" can be in multiple places, we also have to explicitly give the name of the table that we want it to look at
- (Just like "John Smith" vs. just "John" )

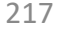

Management Associatior

**TXHIMA.ORG** 

SELECT \* FROM Patients

#### WHERE MRNO LIKE '343';

218

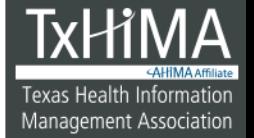

**TXHIMA.ORG** 

TEXAS HEALTH INFORMATION MANAGEMENT ASSOCIATION

#### SELECT \* FROM Patients JOIN Diagnoses

#### WHERE MRNO LIKE '343';

219

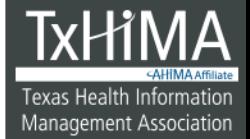

**TXHIMA.ORG** 

TEXAS HEALTH INFORMATION MANAGEMENT ASSOCIATION

SELECT \* FROM Patients JOIN Diagnoses on Patients.MRNO=Diagnoses.MRNO WHERE MRNO LIKE '343';

220

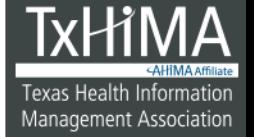

**TXHIMA.ORG** 

SELECT \* FROM Patients JOIN Diagnoses on Patients.MRNO=Diagnoses.MRNO WHERE Patients.MRNO LIKE '343';

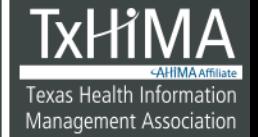

## JOIN (also called INNER JOIN)

Gives only the set of records that match in both the Patients table and the Diagnoses table.

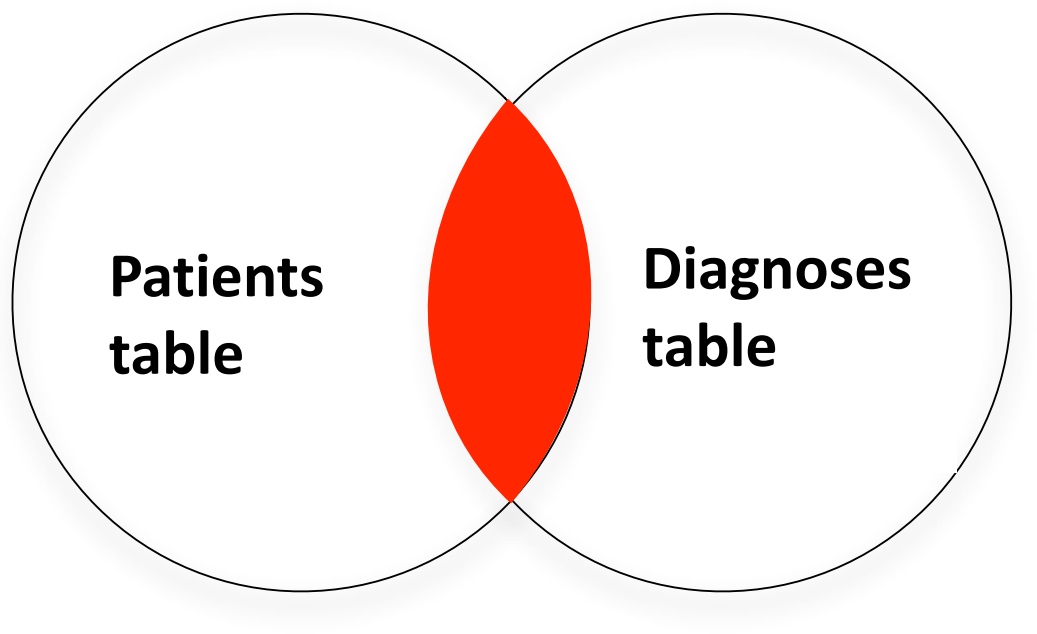

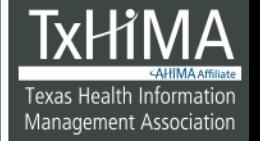

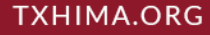

#### JOIN: Result

• Only patients that also have an entry in the Diagnoses table will appear

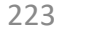

Texas Health Information Management Association

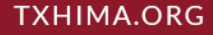

## **You Try It!**

#### SELECT \* FROM Patients WHERE MRNO LIKE '343';

#### Scroll to the right and look at the columns you see any diagnosis data?

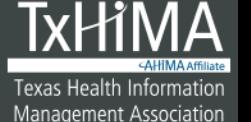

# **You Try It!**

SELECT \* FROM Patients JOIN Diagnoses on Patients.MRNO=Diagnoses.MRNO WHERE Patients.MRNO LIKE '343';

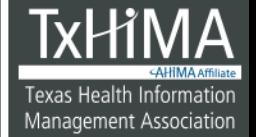

#### **Answer**

# Scroll through your output and look at the output

226

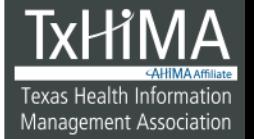

**TXHIMA.ORG** 

TEXAS HEALTH INFORMATION MANAGEMENT ASSOCIATION

## **You Try It!**

- 1. Retrieve all the data from the Patients table and the Diagnoses table for only those patients who have the code **G40.901** in the **DX1** column. (This is the code for "Epilepsy unspecified").
	- 2. How many patients did you get?

#### **Answer**

#### SELECT \* FROM Patients JOIN Diagnoses ON Patients.MRNO=Diagnoses.MRNO WHERE DX1 LIKE 'G40.901';

2. How many patients did you get?

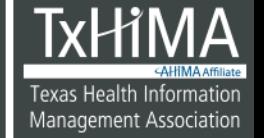

#### **Answer**

#### SELECT \* FROM Patients JOIN Diagnoses ON Patients.MRNO=Diagnoses.MRNO WHERE DX1 LIKE 'G40.901';

8

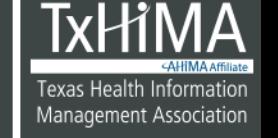

## **You Try It!**

- 1. Retrieve all the data from the Patients table and the Diagnoses table for only those patients who have an ICD10 code E11.9 (the code for diabetes mellitus) for DX1, DX2, or DX3.
	- 2. How many patients did you get?

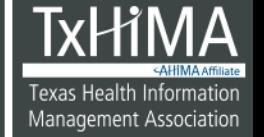

#### **Answer**

SELECT \* FROM Patients JOIN Diagnoses ON Patients.MRNO=Diagnoses.MRNO WHERE

(DX1 LIKE 'E11.9' OR DX2 LIKE E11.9' OR DX3 LIKE '11.9');

2. How many patients did you get?

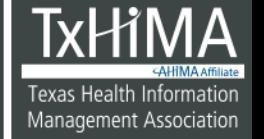

#### **Answer**

SELECT \* FROM Patients JOIN Diagnoses ON Patients.MRNO=Diagnoses.MRNO WHERE

(DX1 LIKE 'E11.9' OR DX2 LIKE 'E11.9' OR DX3 LIKE 'E11.9');

20

## LEFT JOIN (sometimes also called Left Outer Join)

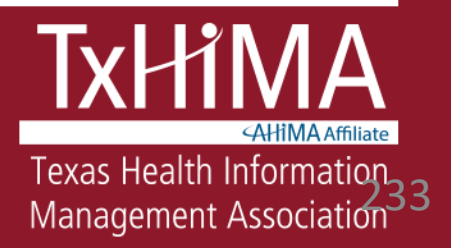

#### LEFT JOIN

- LEFT JOIN returns all records from the left table (table name1), even if there are no matches in the right table (table\_name2)
- If there are no matching records from table name2, then those fields will be empty

(From http://www.w3schools.com/sql/sql\_join\_left.asp)

#### LEFT JOIN (Venn Representation)

- Gives all records from Table A, with any matching records from Table B.
- If there are no matching records from Table B, then those fields will be empty.

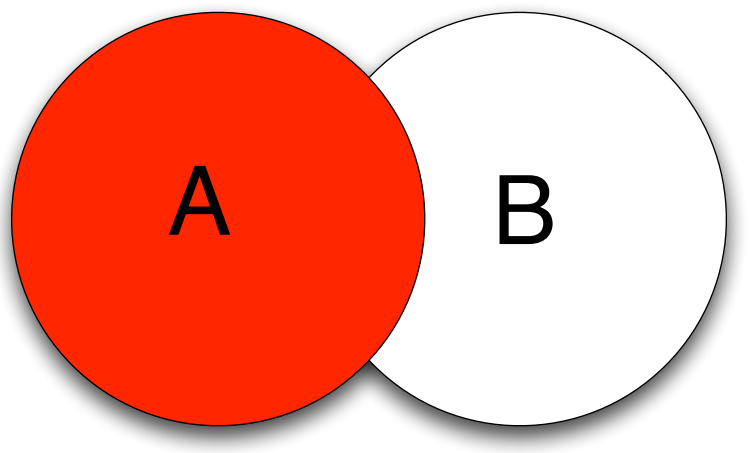

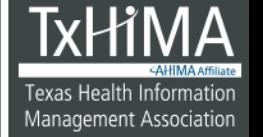

#### LEFT JOIN

• Syntax:

SELECT column name(s) FROM table name1 LEFT JOIN table name2 ON table name1.column name=table nam e2.column\_name

(From http://www.w3schools.com/sql/sql\_join\_left.asp)

# **You Try It!**

SELECT \*

FROM Patients **LEFT** JOIN Diagnoses ON Patients.MRNO=Diagnoses.MRNO;

2. How many patients did you get?

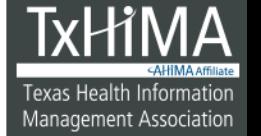

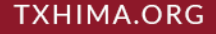

#### **Answer**

1. SELECT \*

FROM Patients **LEFT** JOIN Diagnoses ON Patients.MRNO=Diagnoses.MRNO;

790

238

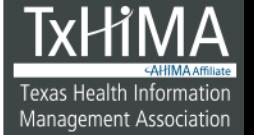

**TXHIMA.ORG** 

TEXAS HEALTH INFORMATION MANAGEMENT ASSOCIATION

#### JOINS - Summary

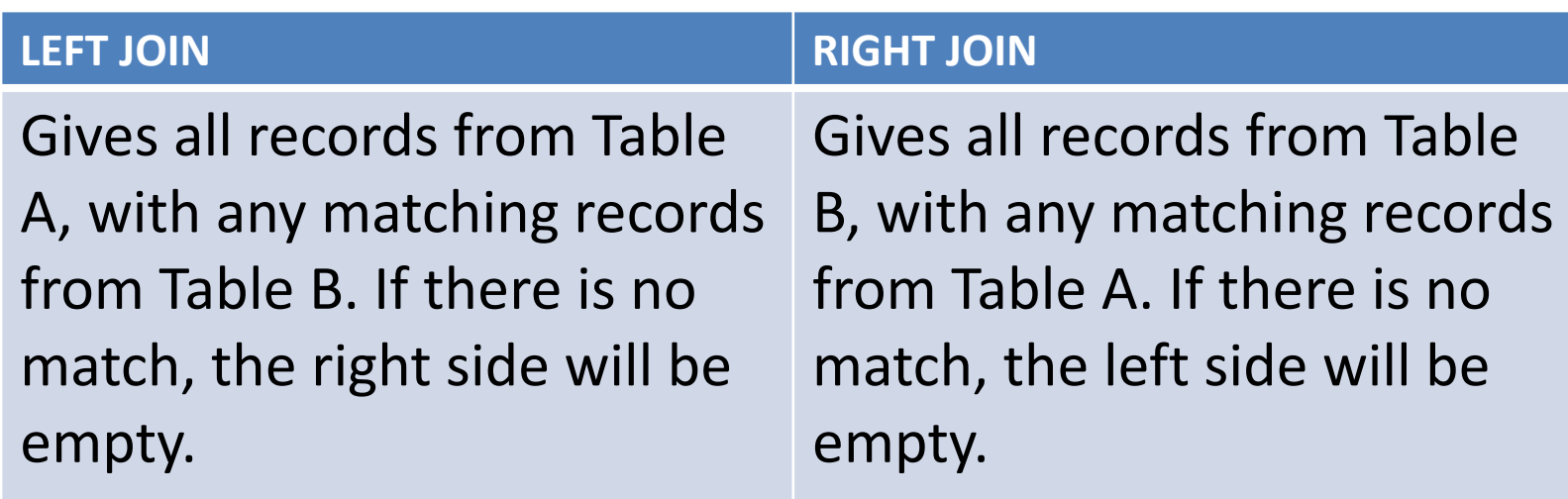

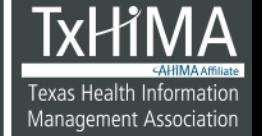

## RIGHT JOIN (sometimes also called Right Outer Join)

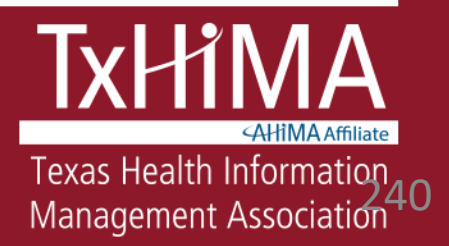

## RIGHT JOIN

- RIGHT JOIN returns all records from the right table (table name2), even if there are no matches in the left table (table name1)
- If there are no matching records from table name1, then those fields will be empty
- Syntax:

SELECT column name(s) FROM table\_name1 RIGHT JOIN table\_name2 ON table\_name1.column\_name=table\_name2.column\_name

(From http://www.w3schools.com/sql/sql\_join4righ

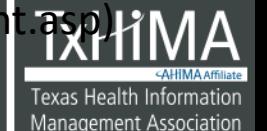

#### RIGHT JOIN

• Gives all records from Table B, with any matching records from Table A. If there is no match, the left side will be empty.

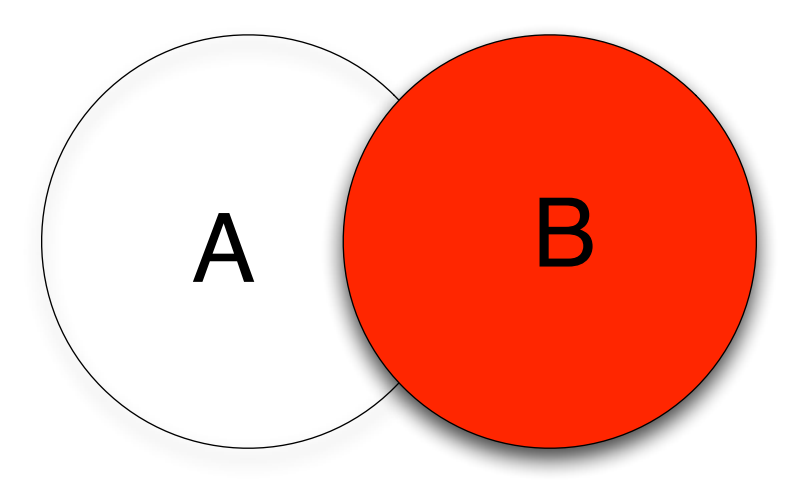

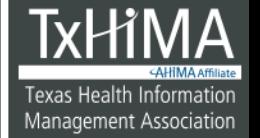

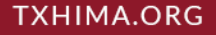

## **You Try It!**

- 1. SELECT \* FROM Patients **RIGHT** JOIN Diagnoses ON Patients.MRNO=Diagnoses.MRNO;
- 2. How many patients did you get?

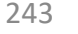

Texas Health Information Management Association

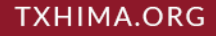

#### **Answer**

#### 1. SELECT \* FROM Patients **RIGHT**  JOIN Diagnoses ON Patients.MRNO=Diagnoses.MRNO;

#### 800 – the Diagnoses table has 10 rows that don't match to any patient!

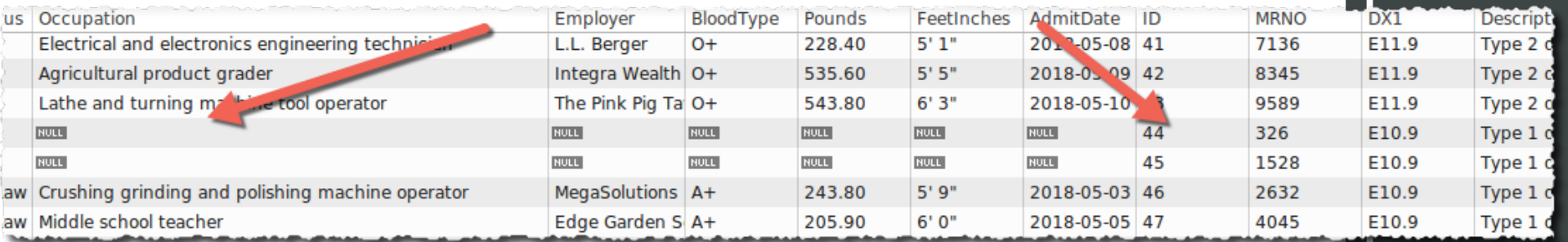

244

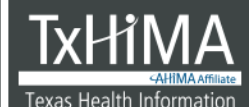

**Management Association** 

**TXHIMA.ORG** 

## Creating a Table

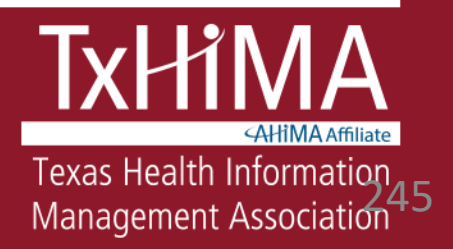

## Requirements for Tables

- A name for the table
- What data elements (attributes) will be stored in the table?
- How will those be named?
- What kind of format will be required for each kind of data element?

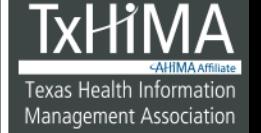

# Data Types

- How does the computer "know" what we are trying to store?
	- Street address: "123 Main Street"
	- Zip code: "78621"
	- Text: "There is no evidence of malignancy"
	- Lab result: Potassium = 4.2
	- Weight: 132 pounds
	- Image: X-ray
	- Boolean: Does the patient smoke?

# Data Types

- We have to tell the computer what we are trying to store
- *Data type* = A set of values and a valid set of operations (such as addition, subtraction, multiplication) that are allowed on those values)

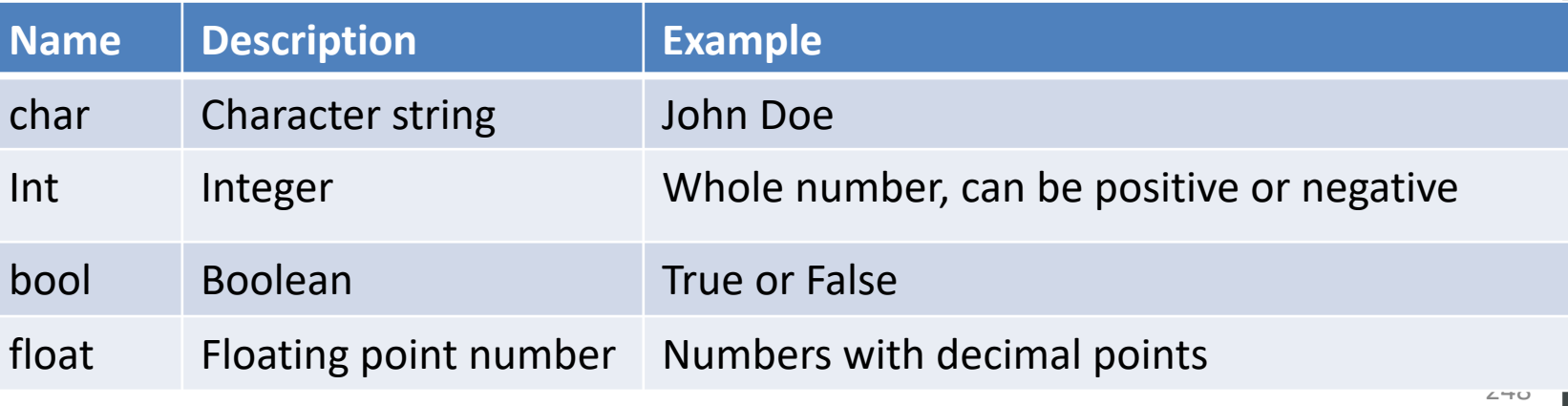

Texas Health Inf

Management Association

## How would a computer understand?

- The computer needs to be told what kind of data each field is, so that it stores and retrieves it correctly
- This is the concept of a data type
- Names, credit card numbers, yes/no answers – each has its own data type
- Software engineers and database developers specify the appropriate data type for each type of data that is being used.

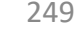

#### Consider an Online Form

• Possible data types for the different fields

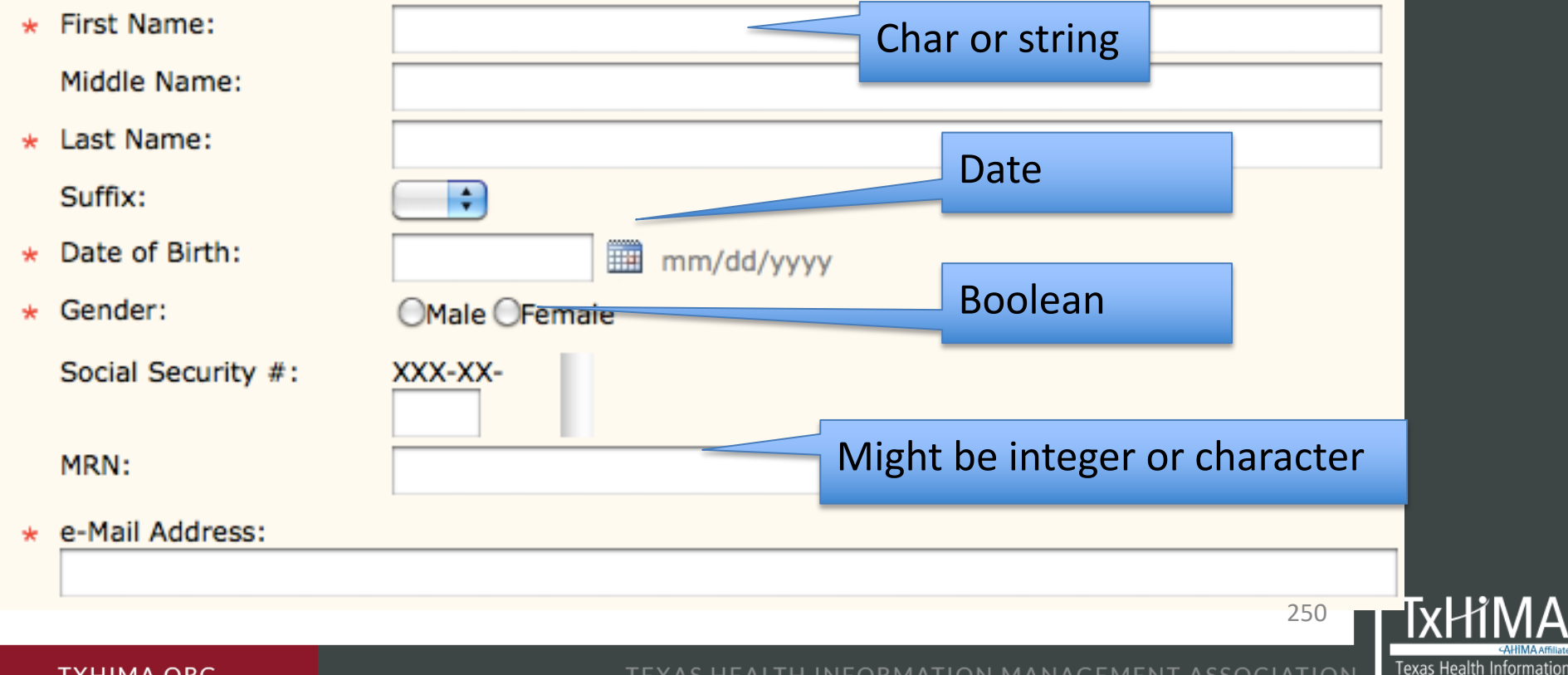

#### **TXHIMA.ORG**

TEXAS HEALTH INFORMATION MANAGEMENT ASSOCIATION

Management Association

## Let's create a Providers table

- Table name: Providers
- We want to store the following data elements:
	- ID number
	- First name
	- Last name
	- Specialty
	- Phone number

251

**Management Association** 

#### Defining Data Elements

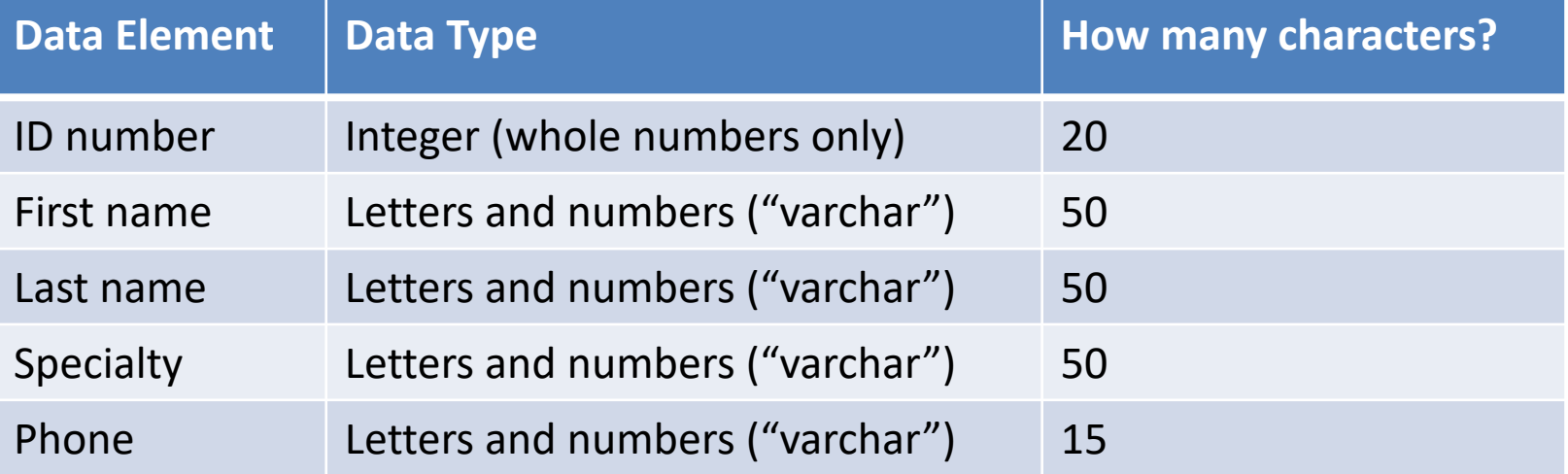

252

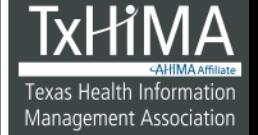

**TXHIMA.ORG**
# What will be the primary key?

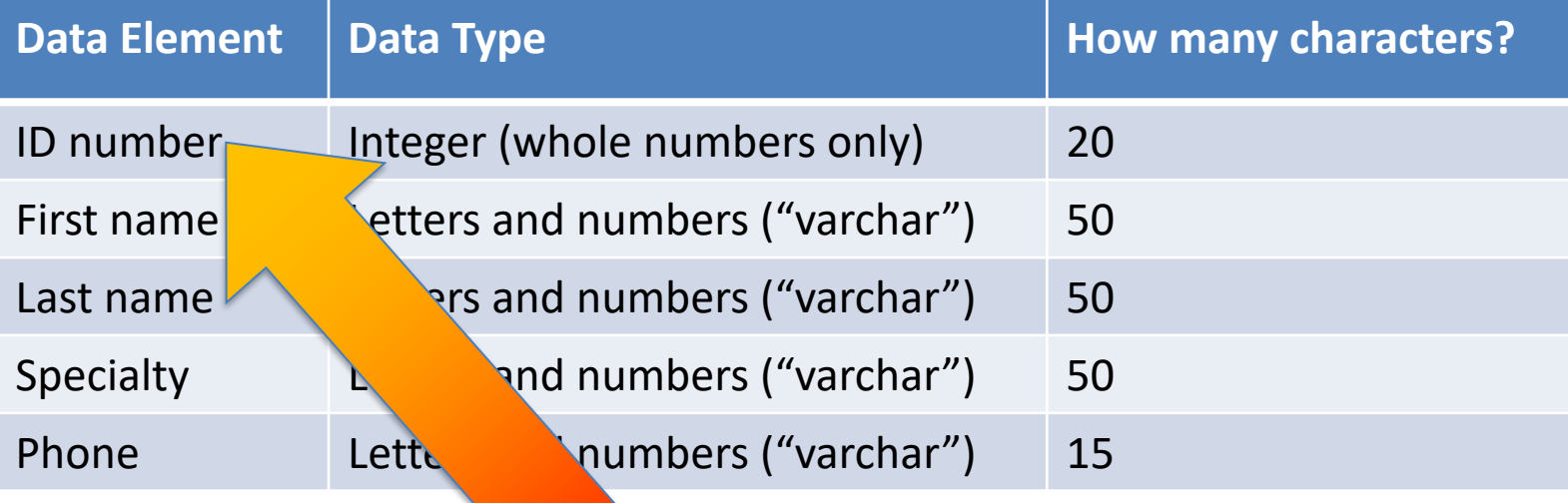

253

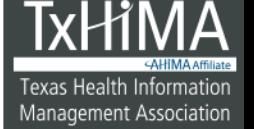

**TXHIMA.ORG** 

# **You Try It!**

- CREATE TABLE Providers
- DrIDNumber integer(20)PRIMARY KEY,
- DrFirstName varchar(50),
- DrLastName varchar(50),
- DrSpecialty varchar(50),
- DrPhone varchar(15)
- );

(

# Check to see if your table was created DESCRIBE Providers;

• Also check the Schemas list – click Refresh if your table isn't displaying

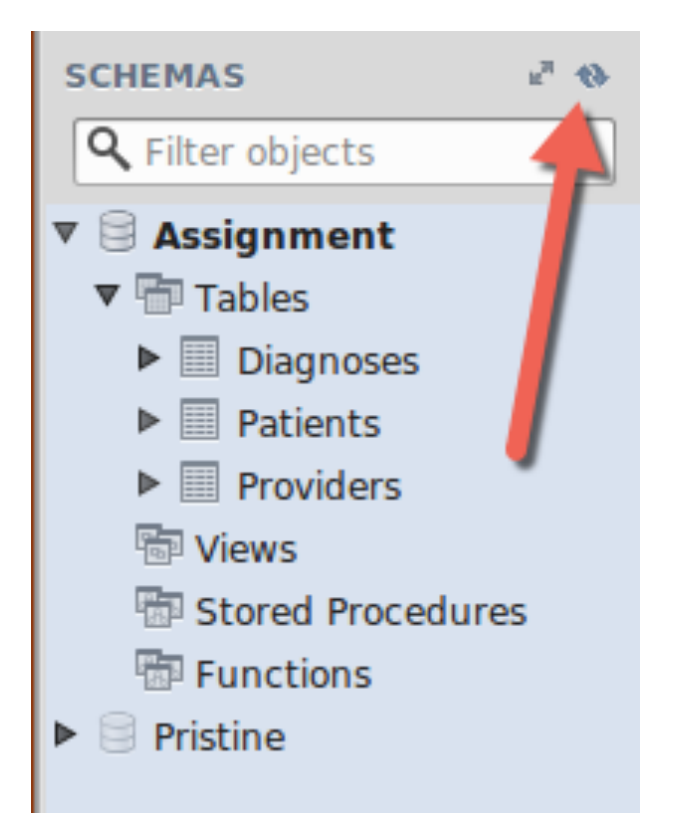

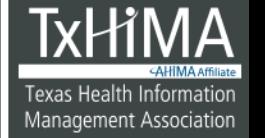

# **You Try It!**

#### What is in your Providers table?

#### SELECT \* FROM Providers;

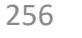

Texas Health Information Management Association

**TXHIMA.ORG** 

**TEXAS HEALTH INFORMATION MANAGEMENT ASSOCIATION** 

#### We need to add some providers!

- Syntax:
	- INSERT INTO tablename (column1, column2 .... columnN) VALUES ('value1', 'value2'.... 'valueN');

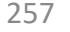

# **You Try It!**

INSERT INTO Providers

(DrIDNumber, DrFirstName, DrLastName, DrSpecialty, DrPhone)

VALUES

('75623','Loren','Morgan','Nephrology' ,'713-555-3465'),

('24852','Frank','Wagoner','Obstetrics ','713-555-3572');

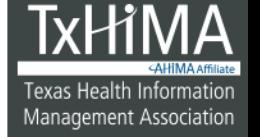

# **You Try It!**

• Now run a query to retrieve all the records from the Providers table

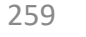

Texas Health Information Management Association

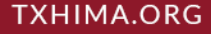

#### **Answer**

#### SELECT \* FROM Providers;

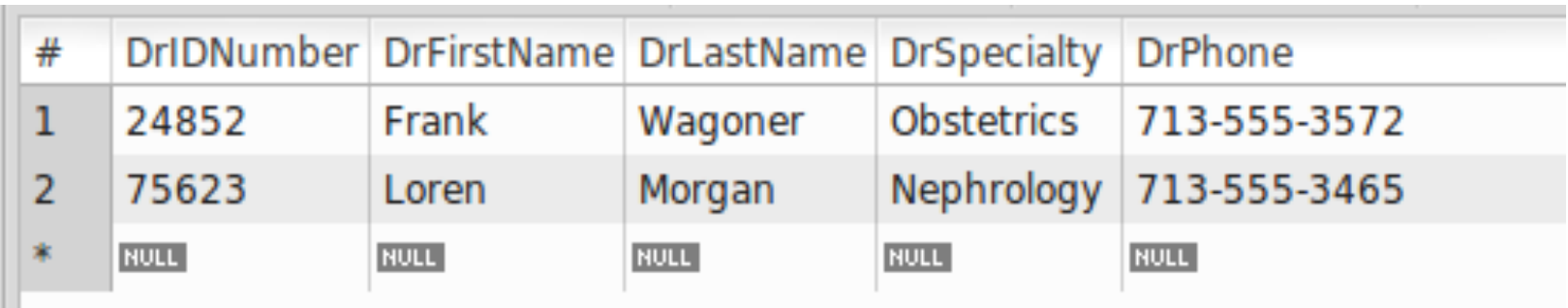

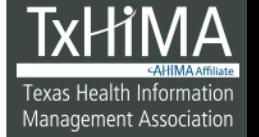

# Updating a Record

• Syntax:

UPDATE tablename SET columnname ='new value' WHERE columnname LIKE 'value';

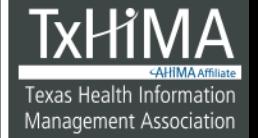

# **You Try It!**

• You realize that you entered the specialty for Dr Morgan incorrectly; he is a surgeon, not a nephrologist. Change his specialty to SURGERY.

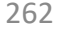

Texas Health Informatior Management Association

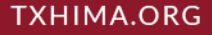

#### **Answer**

UPDATE Providers SET DrSpecialty='SURGERY' WHERE DrFirstName LIKE 'LOREN' AND DrLastName LIKE 'Morgan' AND DrIDNumber = '75623';

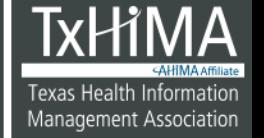

# If we have time: Date Calculations

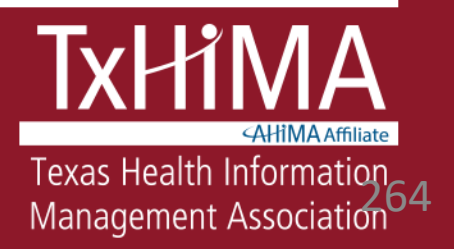

# Simple Calculations and Date **Differences**

- You'll modify your Patients table to add columns to store some financial data as well as discharge date
- Next, you'll work with one of your fake patients, who was admitted a few years ago. You'll do some calculations, such as her balance (how much she owes), her current age, and how many days she's been in the hospital.

# **1. Add a Starting Balance column to the Patients table**

#### ALTER TABLE Patients

ADD Start balance decimal(10,2);

266

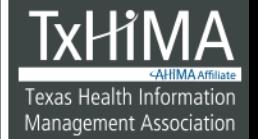

**TXHIMA.ORG** 

# **2. Add an End Balance column to the Patients table**

#### ALTER TABLE Patients

ADD End balance decimal(10,2);

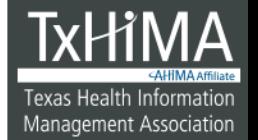

# **3. Add a Discharge Date column to the Patients table**

## ALTER TABLE Patients ADD DischargeDate date;

268

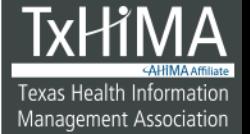

**TXHIMA.ORG** 

**TEXAS HEALTH INFORMATION MANAGEMENT ASSOCIATION** 

## **4. Check your work**

**Check the table structure to confirm that these columns are now present [scroll all the way down to see the new columns]**

DESCRIBE Patients;

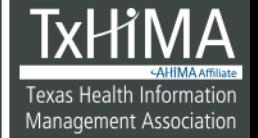

#### **Set Edith's start balance**

UPDATE Patients SET Start balance='3472.28' WHERE MRNO = '8821' AND FirstName LIKE 'Edith' AND LastName LIKE 'Luna';

*Tip: Check that the Message area in the bottom right pane shows "1 row(s) affected"*

## **Set Edith's end balance**

UPDATE Patients SET End\_balance='25342.96' WHERE MRNO = '8821' AND FirstName LIKE 'Edith' AND LastName LIKE 'Luna'; *Tip: Check that the Message area in the bottom right pane shows "1 row(s) affected"*

# **Check your work**

**Check Edith's record and scroll to the right to make sure the start and end balances have been updated:**

SELECT \* FROM Patients WHERE MRNO = '8821' AND FirstName LIKE 'Edith' AND LastName LIKE 'Luna';

272

Management Association

## **How much does Edith owe?**

SELECT \*, (End\_balance -<br>Start balance) AS Visit Balance

FROM Patients

WHERE

MRNO = '8821' AND FirstName LIKE 'Edith'AND LastName LIKE 'Luna';

273

exas Health Informatio

Management Association

# If we have time: Date Calculations: NOW

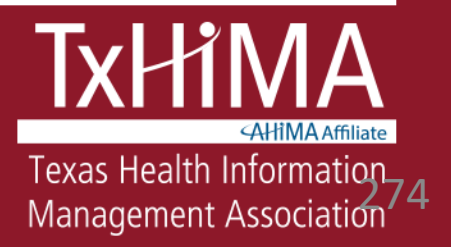

# NOW Function

We'll use the NOW function to compute how many days Edith Luna has been in the hospital, from admission to today (you should be able to estimate whether this answer is right)

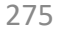

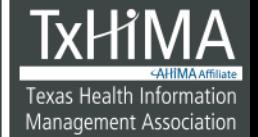

# **You Try It!**

SELECT FirstName, LastName, AdmitDate, NOW() AS Today, DATEDIFF (NOW(), AdmitDate) AS DaysInHospital FROM Patients WHERE MRNO = '8821' AND FirstName LIKE 'Edith' AND LastName LIKE 'Luna';

276

Fexas Health Information

**Management Association** 

# Summary

- Used DESCRIBE, SELECT, and WHERE to perform simple queries
- Used pattern matching with LIKE, NOT LIKE, and =, and use Boolean operators AND, OR, and NOT
- Performed basic mathematical functions with SQL, such as averages and counts
- Used JOIN to combine data from two tables
- Must understand your data!
- All databases have errors; have a way to check your work

277

Management Associatior

## Questions?

#### List of additional training resources is on my web page

Thank you!

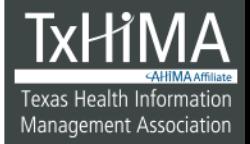

**TXHIMA.ORG** 

**TEXAS HEALTH INFORMATION MANAGEMENT ASSOCIATION** 

# If we have time: Stored Procedures

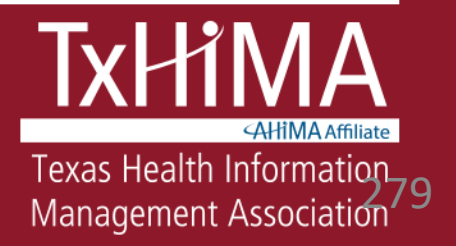

# What is a stored procedure?

• Creating a stored procedure

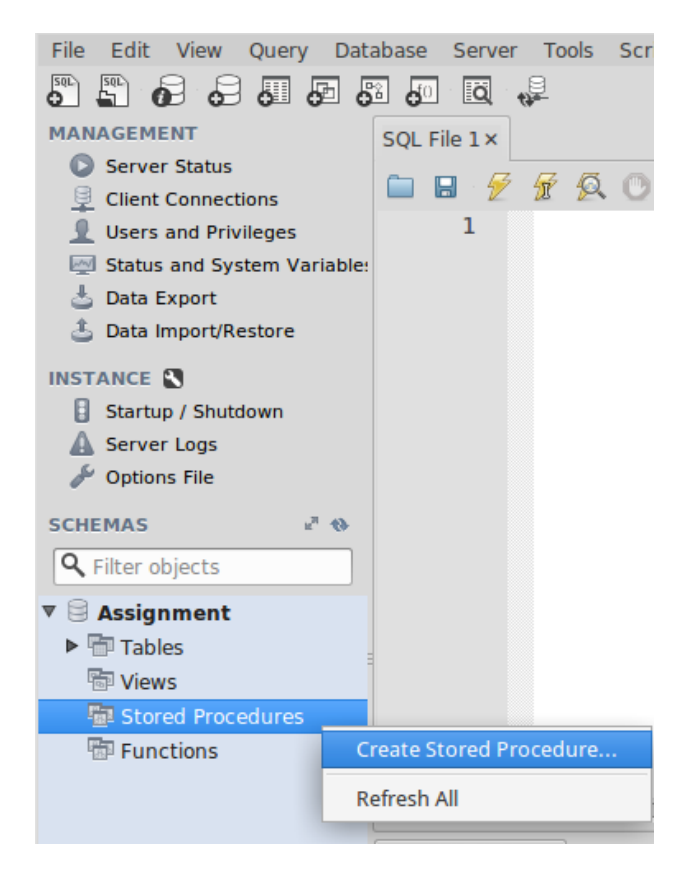

280

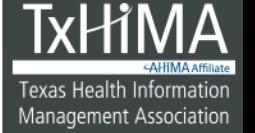

#### **TXHIMA.ORG**

# The stored procedure definition screen

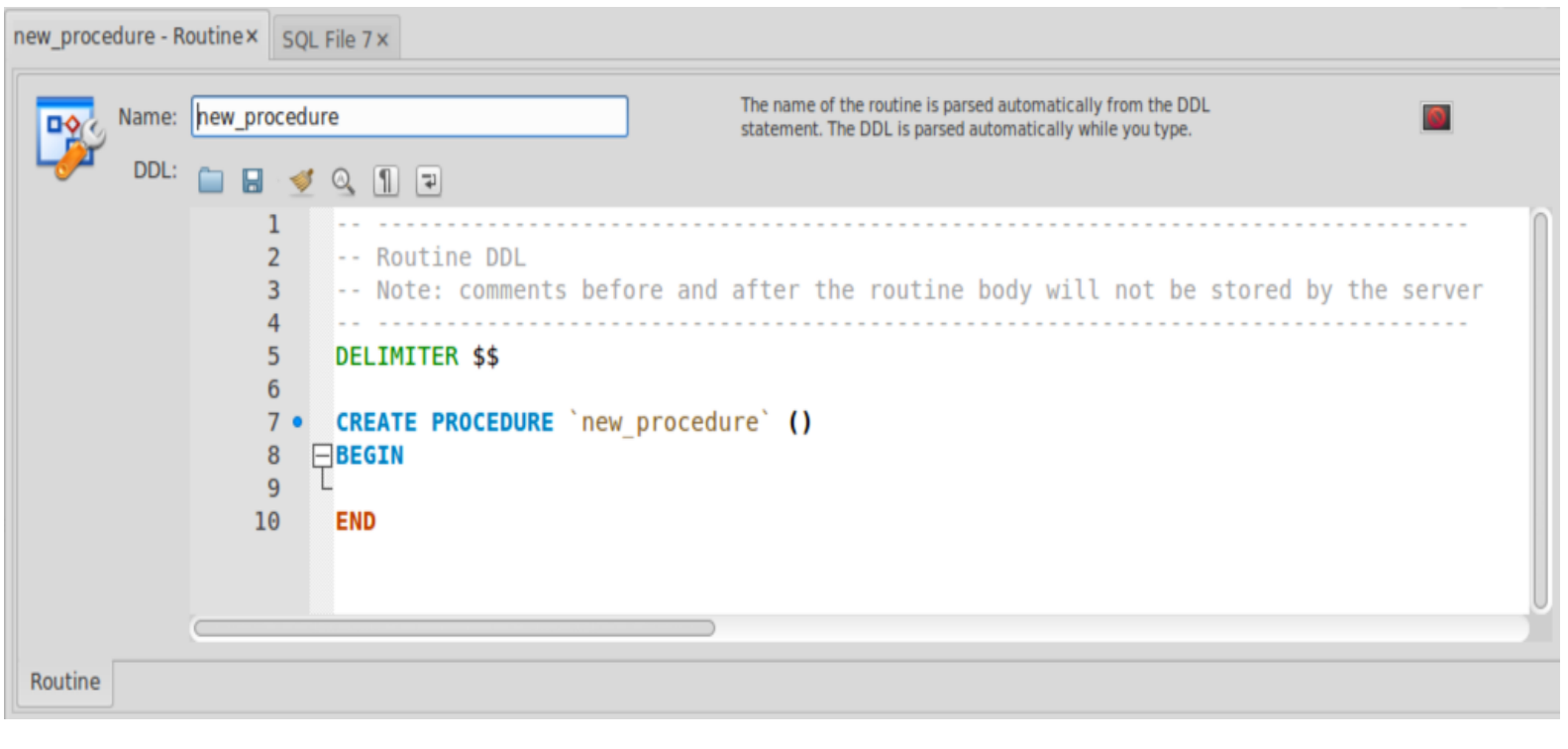

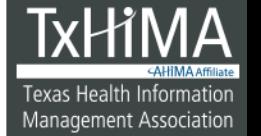

Under Delimiter \$\$:

CREATE PROCEDURE 'find\_donor' (IN btype VARCHAR(255), IN sex VARCHAR(255))

BEGIN

SELECT \* FROM Patients WHERE BloodType = btype AND Gender = sex; END

282

rexas Health Informatio

Management Association

# Save your stored procedure

• Click Apply

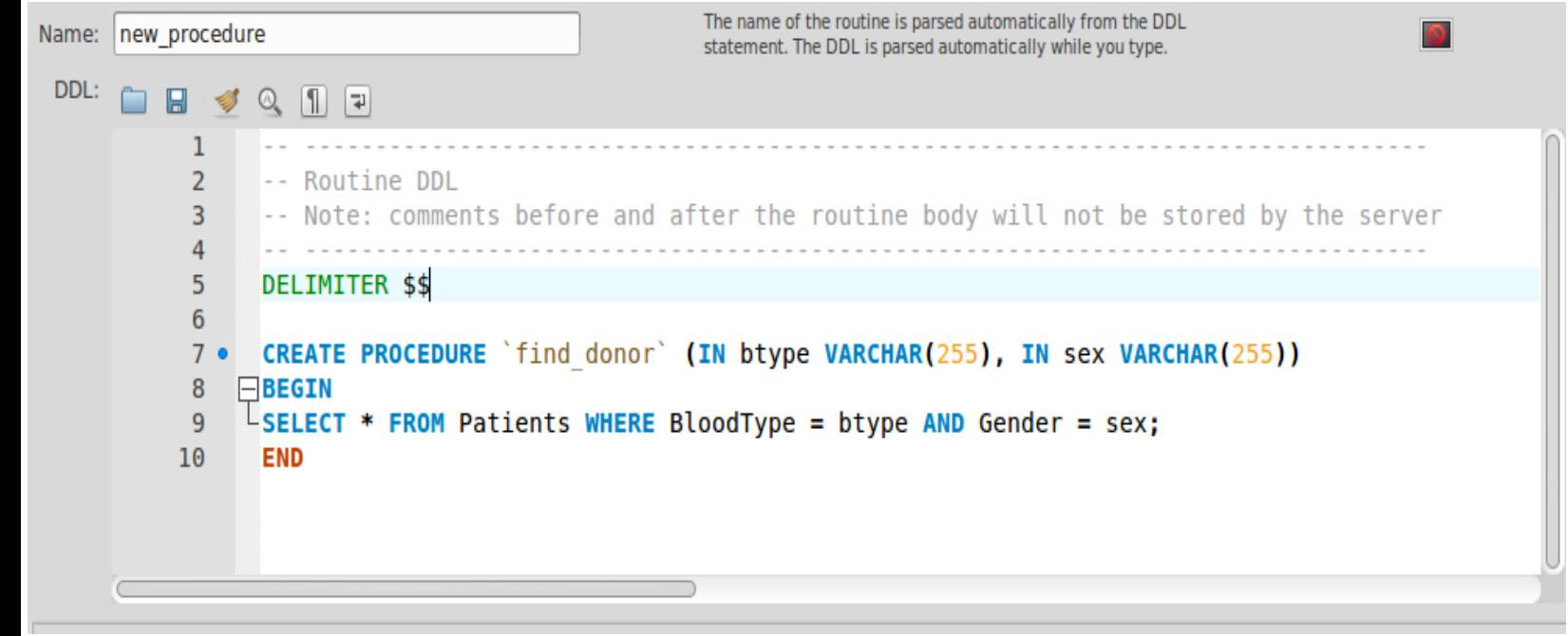

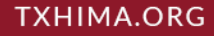

# Confirm procedure is saved

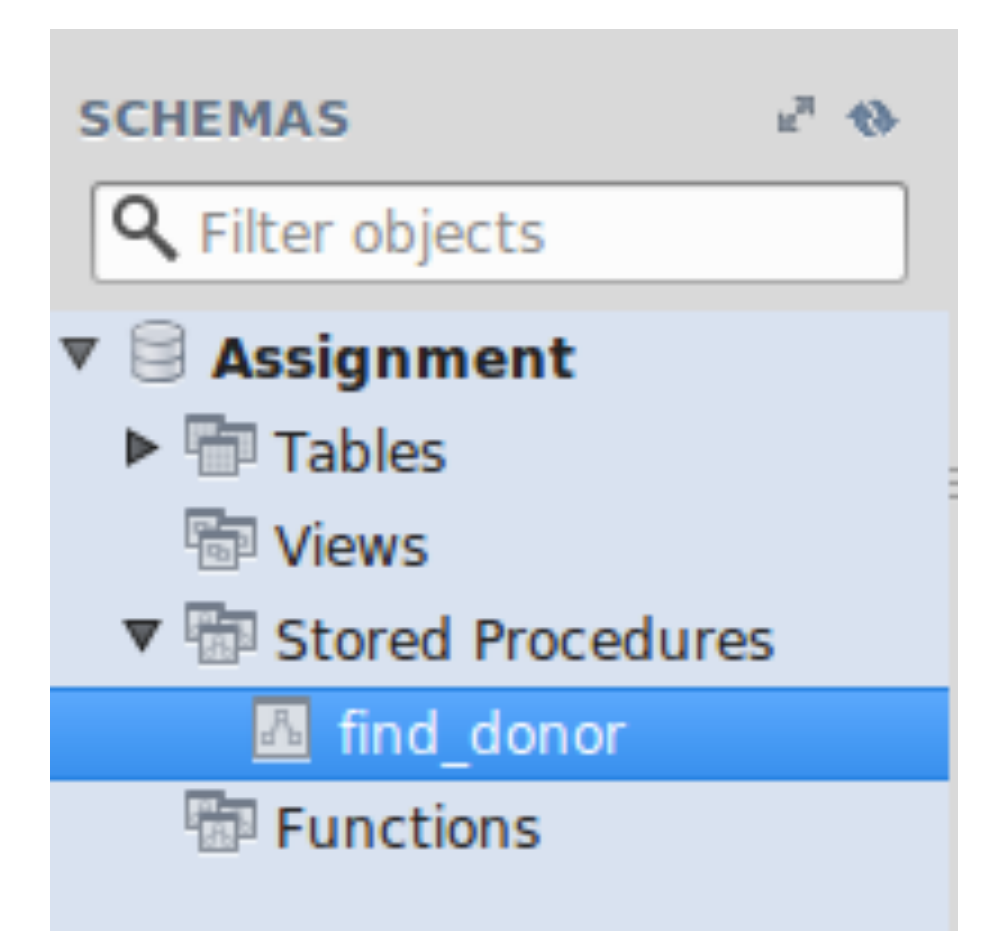

284

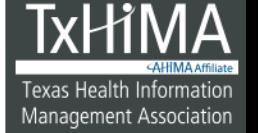

#### **TXHIMA.ORG**

## Run the procedure

- call find donor('A-','F');
- How many patients A- female patients did you get?

• Run the find donor stored procedure again, but this time search for male patients who are B+. How many B+ male patients did you get?

# Run the procedure

- call find  $donor('A-', 'F');$
- How many patients A- female patients did you get? 17

• Run the find donor stored procedure again, but this time search for male patients who are B+. How many B+ male patients did you get? 102